## **TECHNICKÁ UNIVERZITA V LIBERCI**

Fakulta mechatroniky, informatiky a mezioborových studií

## **Studijní program: B2612 – Elektrotechnika a informatika**

**Studijní obor: 1802T007 – Informační technologie** 

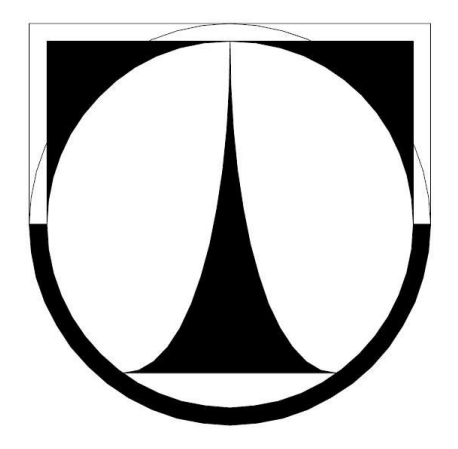

# **Metoda Monte Carlo a její aplikace v problematice oceňování technologií**

**Diplomová práce**

**Liberec 2011 Bc. Adrian Šarman**

## **Zadání práce**

## **Prohlášení**

 $Byl(a)$  jsem seznámen $(a)$  s tím, že na mou diplomovou práci se plně vztahuje zákon č. 121/2000 o právu autorském, zejména § 60 (školní dílo).

Beru na vědomí, že TUL má právo na uzavření licenční smlouvy o užití mé diplomové práce a prohlašuji, že **so u h l a sím** s případným užitím mé diplomové práce (prodej, zapůjčení apod.).

Jsem si vědom(a) toho, že užít své diplomové práce či poskytnout licenci k jejímu využití mohu jen se souhlasem TUL, která má právo ode mne požadovat přiměřený příspěvek na úhradu nákladů, vynaložených univerzitou na vytvoření díla (až do jejich skutečné výše).

Diplomovou práci jsem vypracoval $(a)$  samostatně s použitím uvedené literatury a na základě konzultací s vedoucím diplomové práce a konzultantem.

Datum

Podpis

## **Abstrakt**

Jedním z cílů mé diplomové práce bylo provést pojednání o možnostech jednotlivých metod a způsobů oceňování technologií s využitím metody Monte Carlo.

Na základě těchto skutečností byl vytvořen software pro oceňování technologií pro biologické čistění odpadních vod. Aplikace byla naprogramována v jazyku Matlab a to včetně jeho grafického rozhraní. Uvedený software umožňuje grafické zobrazení výsledků pomocí několika typů grafů (distribuční funkce, histogram, krabicový graf). Software také umožňuje uložení či načtení hodnot oceňovaných technologií.

Pomocí výše uvedeného softwaru bylo provedeno ocenění dvou vybraných technologií pro biologické čistění odpadních vod. Jedná se o technologie s nanovlákenným nosičem a technologie Anoxkaldnes. Na základě získaných vstupních údajů byla provedena analýza pro obě zmíněné technologie.

V textu je také možné nalézt doporučení pro praktické použití metody Monte Carlo při oceňování technologií.

Tato práce přispěla k vytvoření dvou příspěvků na mezinárodní vědecké konferenci a dále k napsání článku do mezinárodního odborného časopisu.

#### **Klíčová slova:**

metoda Monte Carlo, oceňování technologií, čistá současná hodnota, distribuční funkce, primární generátor, Matlab.

## **Abstract**

One of objects of the thesis was to conduct case study on a potential of various methods and ways of valuation of technologies using the Monte Carlo method.

Based on these facts, software was created to valuate technologies for biological wastewater treatment. The application was programmed in Matlab, including its graphical interface. The software provides a graphical display of results using several types of graphs (the distribution, histogram, box plot). Data from the software can be stored on storage media and later imported for processing.

By the means of the software a valuation of two selected waste water treatment technologies was made, namely, technology with nanofibrous carriers and AnoxKaldnes. Based on input data an analysis of both technologies was performed.

Some recommendations for practical application of the Monte Carlo method for technology classification are mentioned within the work.

The results of presented work were published at two international conferences as a paper contribution and published as a paper in one international journal.

#### **Keywords:**

Monte Carlo method, the Valuation of Technologies, Net present value, the Distribution, the Prime Generator, Matlab

## **Poděkování**

Chtěl bych poděkovat vedoucí své diplomové práce Ing. Markétě Dubové, Ph.D., za podporu při vedení této práce, za její ochotu, konzultace a případné připomínky při vypracování této diplomové práce. Dále chci také poděkovat Ing. Josefu Chudobovi Ph.D., za jeho odborné rady a nápady.

## **Obsah**

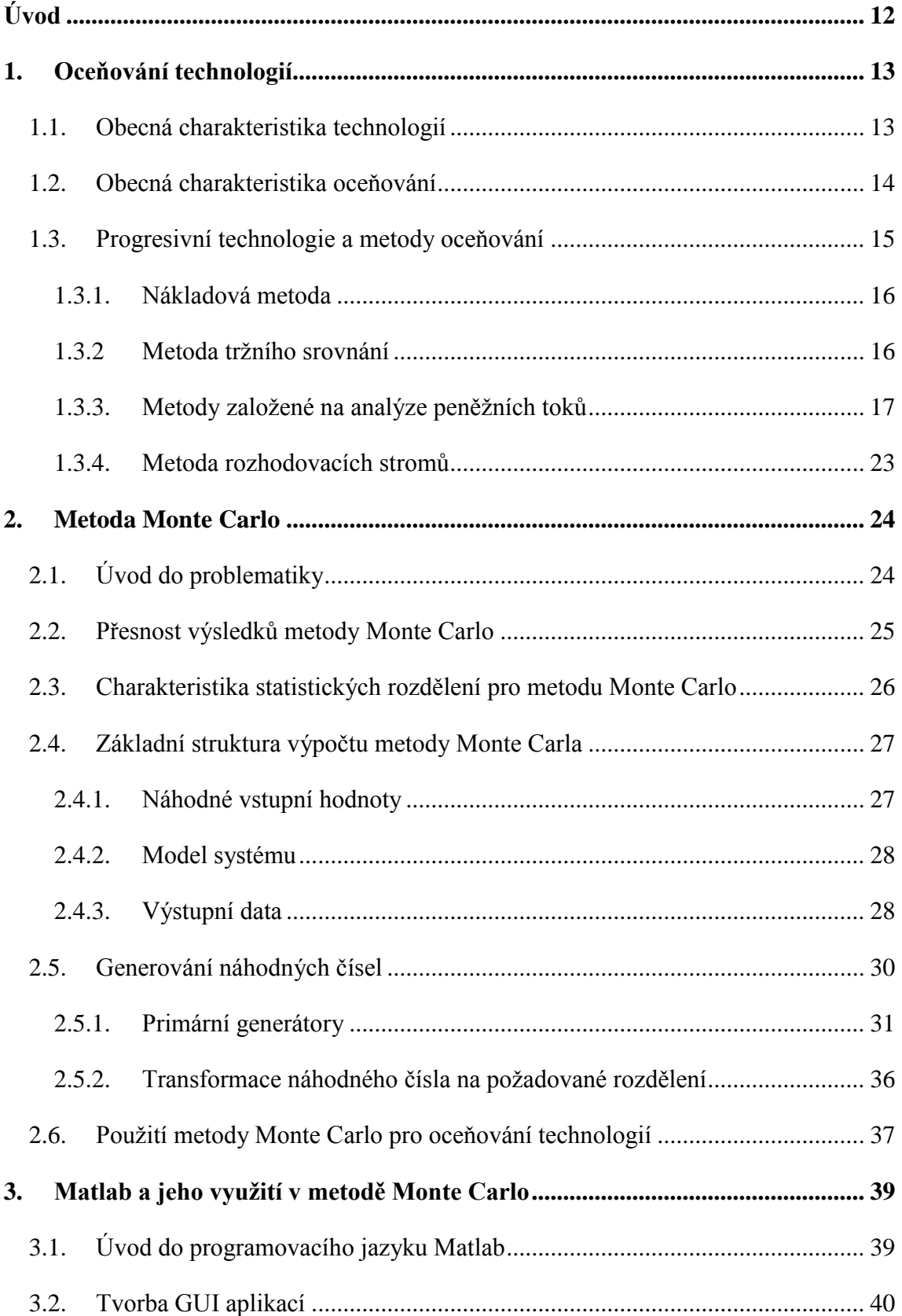

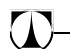

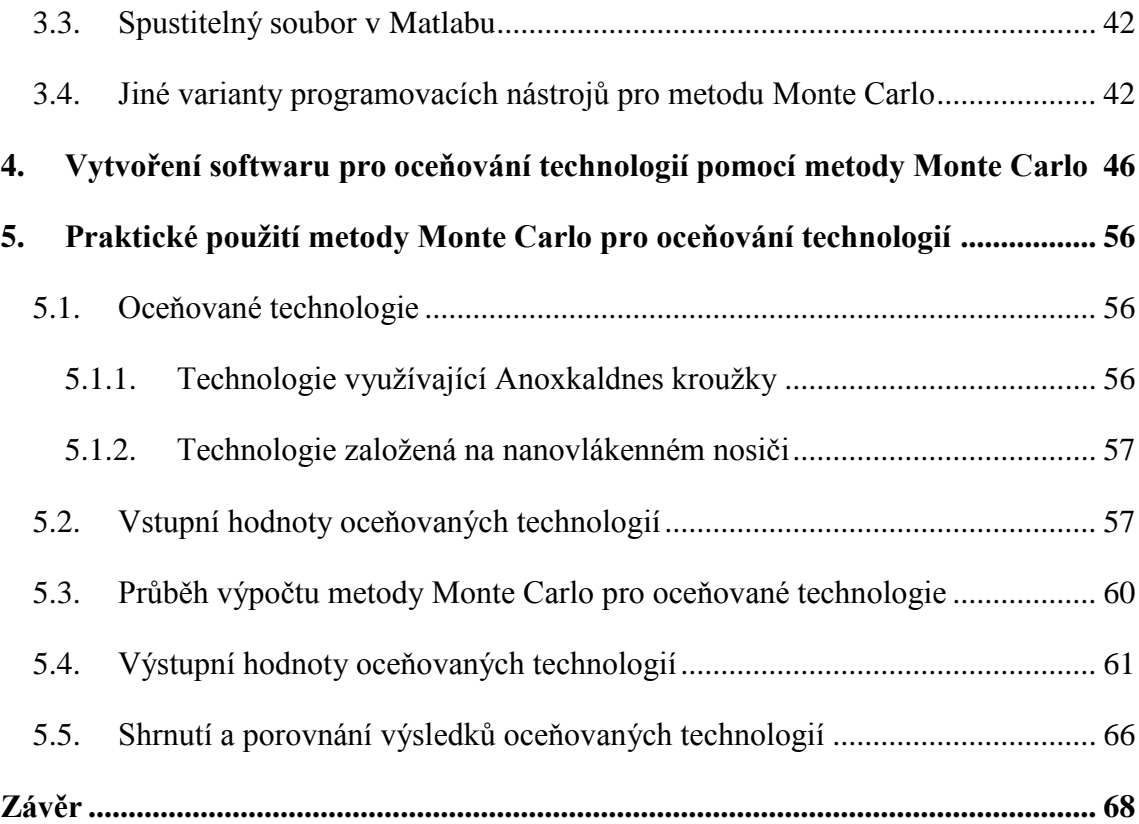

## **Seznam obrázků**

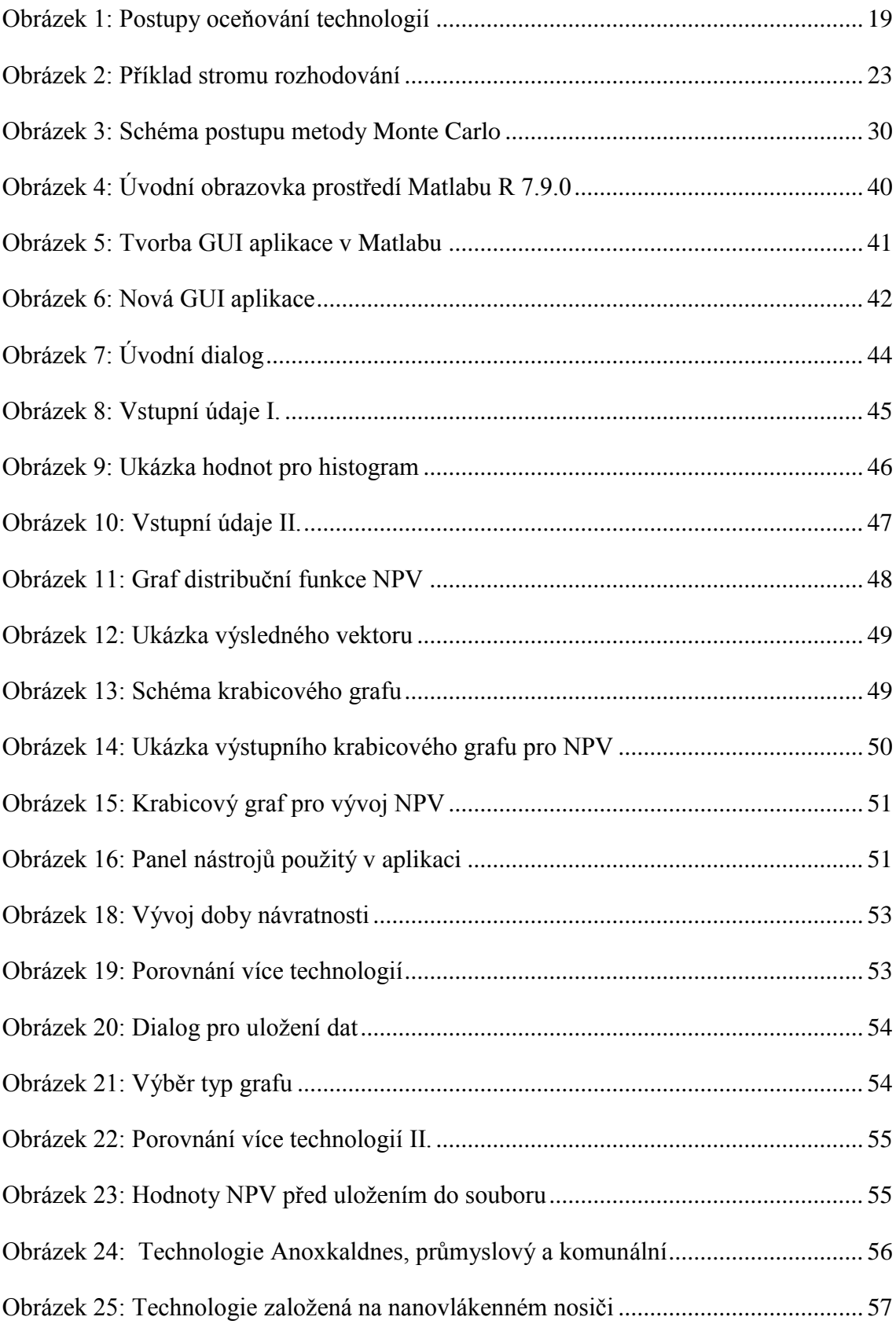

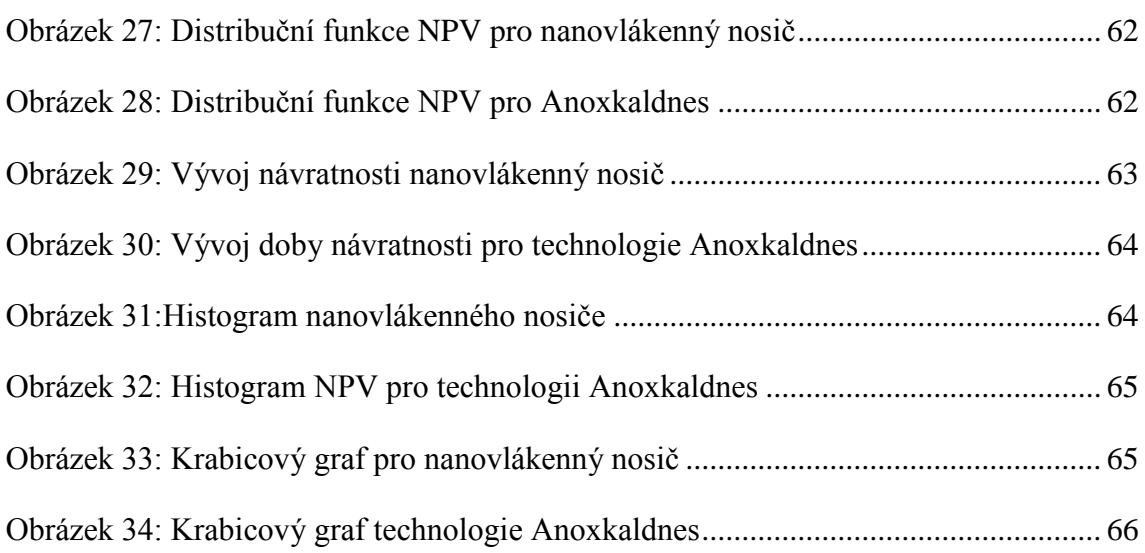

## **Seznam tabulek**

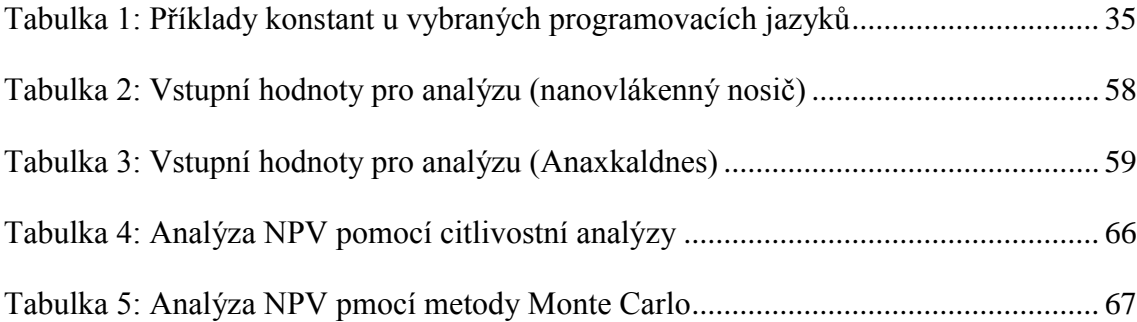

## **Seznam použitých pojmů a zkratek**

Aktiva – představují obecně majetek podniku (tj. licence, technologie, zásoby apod.).

CF – Cash flow. Finanční toky.

Distribuční funkce – funkce, která popisuje dané rozdělení.

FM – Fakulta mechatroniky, informatiky a mezioborových studií.

GUI – Grafické uživatelské rozhraní.

Histogram – zobrazuje nejčastěji se vyskytované hodnoty a jejich relativní četnosti.

IRR – Internal rate of return. Vnitřní výnosové procento.

LCG – Linear Congruential Generator. Lineárně kongruentní generátory.

Krabicový graf – poskytuje informace o statistickém rozložení hodnot.

Matlab – programovací jazyk, který se používá zejména pro řešení a modelování matematických úloh.

MC – metoda Monte Carlo.

Medián – 50% kvantil.

NTI – Ústav nových technologií a aplikované informatiky.

NPV – Net present value. Čistá současná hodnota.

Pasiva – představují zdroje, ze kterých jsou aktiva financována (tj. základní kapitál, bankovní úvěry apod.).

Překladač – Kompilátor. Překládá algoritmus do strojového kódu.

Tippetove tabulky – tabulky náhodných čísel.

Směrodatná odchylka – [kvadratický](http://cs.wikipedia.org/wiki/Kvadratick%C3%BD_pr%C5%AFm%C4%9Br) průměr odchylek hodnot znaku od jejich [aritmetického průměru.](http://cs.wikipedia.org/wiki/Aritmetick%C3%BD_pr%C5%AFm%C4%9Br)

TUL – Technická univerzita v Liberci.

Střední hodnota – parametr rozdělení. Definován jako vážený [průměr](http://cs.wikipedia.org/wiki/V%C3%A1%C5%BEen%C3%BD_pr%C5%AFm%C4%9Br) daného rozdělení.

WACC – Weighted average cost of capital. Průměrné náklady na kapitál.

## <span id="page-11-0"></span>**Úvod**

Diplomová práce s názvem "Metoda Monte Carlo a její aplikace v problematice pro oceňování technologií" se zabývá oceňováním vybraných technologií pro biologické čistění odpadních vod pomocí metody Monte Carlo. K tomuto účelu byl navržen software, který umožňuje oceňovat jednotlivé technologie a určit, s jakou pravděpodobností bude technologie finančně (ne)výhodná.

Cílem této diplomové práce bylo pojednání o možnostech použití metody Monte Carlo s ohledem na oceňování technologií. Na základě těchto skutečností následně sestavit uživatelsky přívětivý software, který by umožnil aplikovat metodu Monte Carlo pro vybrané technologie. Závěrečným bodem bylo analyzovat vytvořeným softwarem technologie pro biologické čistění odpadních vod a vyvodit doporučení pro jejich další použití z hlediska ekonomických aspektů.

V teoretické části jsou popsány možnosti a metody oceňování technologií, které je možné využít spolu s metodou Monte Carlo. Důraz je kladen zejména na metodu "pro forma model diskontovaných peněžních toků", ze kterého vychází další metody a způsoby oceňování. Dále je pak věnována pozornost samotné metodě Monte Carlo s ohledem na její použití v procesu oceňování technologií. V kapitole jsou charakterizována vhodná statistická rozdělení, která je možné použít v metodě Monte Carlo, jejich transformace z rovnoměrného rozdělení a charakterizovány požadavky na vhodný primární generátor.

V praktické části je popsán software s grafickým rozhraním, který byl vytvořen pomocí programovacího jazyku Matlab. Software umožňuje výsledky zpracovaných dat zobrazit v různých typech grafů. Jedná se zejména o distribuční funkci, histogram a krabicový graf. Statistické hodnoty oceňovaných technologii lze uložit do zvoleného souboru, ze kterého je možné data opět načíst a pracovat s nimi. Software obsahuje také volbu pro zobrazení výsledných distribučních funkcí či histogramů do jednoho grafu.

Závěrečná část práce je věnována praktickému použití metody Monte Carlo pro oceňování technologií s nanovlákenným nosičem a technologii Anoxkaldnes. Kapitola obsahuje porovnání obou technologií dle zvolených hodnot a příslušných statických rozdělení.

## <span id="page-12-0"></span>**1. Oceňování technologií**

V úvodní kapitole jsou vymezeny základní termíny a metody oceňování technologií, kterých se týká tato diplomová práce. Je zde věnována pozornost upřesnění rozdílu mezi vědou a technologií, použití a významu oceňování a v neposlední řadě je dále věnována pozornost nejpoužívanějším metodám oceňování technologií. Důraz je kladen na metodu "pro forma diskontovaných toků" a její ukazatele, které jsou nezbytné pro metodu Monte Carlo.

#### **1.1. Obecná charakteristika technologií**

<span id="page-12-1"></span>Technologie můžeme charakterizovat jako odvětví techniky, které se zabývá tvorbou, zaváděním a zdokonalováním výrobních postupů nebo také jako systematická aplikace vědeckých poznatků pro praktické účely.

V širším slova smyslu ji lze chápat jako určitý systém pravidel, popisujících postup nebo proces s takovou přesností, aby ho bylo možno reprodukovat. [2]

Často se však může stát, že je pojem technologie zaměňován s pojmem věda s myšlenkou, že obě věci znamenají totéž. Je tedy nutné uvést alespoň některé z mnoha kritérií, která tato dvě slova od sebe významově oddělují. Jako příklad může sloužit třeba užitečnost. Užitečnost technologie totiž nevyžaduje, aby uživatel věděl, jakým způsobem pracuje, což v případě vědy není možné. Další příkladem, který od sebe odlišuje technologii a vědu je, že technologie postupem času zastarává a její užitečnost klesá, což v případě vědy nelze říci, protože věda jde stále dopředu. [3]

I přestože zde bylo naznačeno, že věda a technologie jsou dva odlišné pojmy, má jedna pro druhou určitý význam, a to, že pokud by nebyla věda, nebylo by ani nových technologií, resp. že k vytváření nových technologií je právě potřeba nových vědeckých poznatků a zkušeností. Takže spolu věda a technologie neodmyslitelně souvisí.

V případě spojitostí vědy a technologie se však nejedná o výzkum a vývoj, které také s vědou souvisí, znamenají však v technologickém kontextu něco jiného. Jedná se o využití vědecké průpravy pro vytváření nových spolehlivých procesů a výrobků v daný čas.

### **1.2. Obecná charakteristika oceňování**

<span id="page-13-0"></span>Jak už bylo výše naznačeno věda a technologie spolu souvisejí, existuje ale jeden hlavní faktor (mimo výše uvedené spíše významové odlišnosti), který poukazuje na to, proč věda a technologie není totéž a tím je, že technologii jako takovou se snažíme, na rozdíl od vědy, zpeněžit. Abychom tak mohli učinit, je potřeba stanovit její peněžní hodnotu. A to lze provést pomocí oceňování. Ve všeobecné rovině lze oceňování chápat jako: "Postup, jímž chceme zjistit hodnotu majetku v peněžních jednotkách. Přesnost postupu a výběr metodiky je dán potřebou, podmínkami a účelem oceňování"<sup>1</sup>.

Objektem oceňování nemusí být pouze technologie, ale může to být jakýkoliv objekt, u kterého chceme vyjádřit peněžní hodnotu. Zaměříme-li se například na podnik, tak připadají v úvahu: aktiva podniku (dlouhodobá nebo oběžná), pasiva (promlčené závazky apod.) anebo podnik sám (fúze, prodej, akvizice). Ale z obecného hlediska se může jednat o cokoliv.

Je nutné zmínit, že při oceňování je hodnota oceňovaného objektu pouze odhadem skutečné ceny. Skutečnou cenu je totiž možné stanovit pouze dohodou mezi prodávajícím a kupujícím. V případě oceňování se tedy nejedná o skutečnou cenu, proto se může stát, že stejná věc může mít pro různé subjekty různou hodnotu. [4]

V souvislosti s oceňováním ve všeobecné rovině je potřeba vymezit rozdíl mezi hodnotou a cenou majetku:

- Hodnota vyjadřuje užitek vlastníka majetku k datu, ke kterému se provádí. Jedná se o odhad, který nemusí být přesné číslo. Hodnota se v některých případech může rovnat ceně.
- Cena je peněžní vyjádření ocenitelných hodnot neboli obnos, který je zájemce ochoten za danou věc zaplatit. Existuje několik druhů cen jako například: pořizovací, kupní, regulovaná státem apod.

Oceňování se provádí nejčastěji při následujících činnostech:

- nákup a prodej majetku (včetně technologie)
- oceňování pro dražby a exekuce

 $\overline{a}$  $<sup>1</sup>$  Převzato z [10] str. 7</sup>

- pro zástavy majetku
- změny vlastnictví
- oceňování týkající se hypoték, úvěrů, půjček
- nepeněžité vklady do obchodních společností

Oceňování je však také možné použít v případě, kdy se kupující a prodávající nejsou schopni dohodnout na ceně. Oceňování nemůže být ale provedeno ani kupujícím ani prodávajícím, ale pouze osobami, které mohou tuto činnost ze zákona vykonávat. Jsou to následující profese:

- a) Znalci osoby, které jsou jmenovány krajským soudem nebo ministrem spravedlnosti. Jsou oprávněny zhotovovat znalecké posudky podle zákona o oceňování majetku.
- b) Odhadci osoby, které mají koncesovanou živnost v oboru oceňování majetku pro věci movité, věci nemovité, nehmotný majetek, finanční majetek nebo podnik. [1] [4]

### **1.3. Progresivní technologie a metody oceňování**

<span id="page-14-0"></span>Ještě než se zaměřím na popis jednotlivých metod oceňování technologií, rád bych zmínil důvody, které vedou k oceňování technologií:

- 1) **Využití k prodeji nebo podpory transakcí**
	- Typické využití při prodeji aktiv nebo při vyjednání licence.
- 2) **Využití při řízení hodnoty**
	- Vhodné pro prodej aktiv, která jsou zpeněžitelná až po splnění určité doby nebo podmínek, za kterých je možné je prodat. Cílem oceňování při řízení hodnoty je co nejvíce eliminovat riziko spojené s prodejem aktiva. [4]

Pro oceňování majetku lze využít velký počet druhů a způsobů metod oceňování. To samé platí pro metody, které se využívají pro oceňování technologií. Výběr vhodné metody nebo jejich kombinace záleží zejména na účelu oceňování. Mezi nejpoužívanější lze zařadit následující metody:

Nákladová metoda

- Metody založené na analýze peněžních toků
- Metoda tržního srovnání
- Riziková analýza
- Citlivostní analýza
- Dynamika portfolia a zvláštních možností opcí
- Metoda Monte Carlo

#### **1.3.1. Nákladová metoda**

<span id="page-15-0"></span>Jedná se o nejjednodušší metodu, pomocí které se stanoví základní cena, pod kterou by se technologie neměla prodávat (v případě prodeje technologie podnikem). Její hlavní podstatou je ocenění vynaložených nákladů na její vývoj. Nákladová metoda by měla být schopná vyčíslit náklady spojené s výzkumem a vývojem vedoucím k dané technologii. Je však nutné mít na paměti, že se nejedná pouze o přímé náklady, ale o náklady celkové. Výsledkem nákladové metody je pouze cena technologie, která byla vynaložena při jejím výzkumu či vývoji. Skutečná cena ale může být několikrát vyšší než samotná nákladová cena. Proto je potřeba využít i jiné metody oceňování. [3]

#### **1.3.2 Metoda tržního srovnání**

<span id="page-15-1"></span>Její podstatou je ocenění technologie na základě srovnání s prodeji analogicky stejnými nebo podobnými technologiemi, které byly uskutečněny v poslední době. Důležitým krokem je zvážení míry jejich podobnosti s oceňovanou technologií. Metoda tržního srovnání je prováděna v následujících krocích:

- 1) Analýza proveditelnosti
- 2) Sběr a analýza informací
- 3) Přibližné ocenění
- 4) Zpřesnění ocenění

Ad 1) Prvním a zásadním krokem je posouzení, zda je možné vůbec metodu tržního srovnání provést, tzn., zjišťujeme, zda existuje dostatek dat na provedení metody. Analýza proveditelnosti také zahrnuje prověření důvěryhodnosti datových zdrojů a zajištění jejich přístupu.

 **Metoda Monte Carlo a její aplikace v problematice oceňování technologií**

Ad 2) Zahrnuje shromažďování dostatečného počtu dat pro další kroky metody. Zdroje dat pak mohou být např. databáze společností, mediální zprávy nebo patentové rešerše.

Ad 3) Dalším krokem metody je konstrukce odhadu ceny oceňované technologie, kterou lze vyjádřit jako vážený průměr známých cen prodaných podobných technologií v poslední době.

Ad 4) Závěrečným krokem je stanovení rozsahu ceny oceňované technologie, který se dále zpřesňuje a zužuje na základě faktorů, které ovlivňují zvýšení nebo snížení ceny.

Metodu tržního srovnání lze použít pouze u takových technologií, u kterých máme k dispozici dostatek informací o podobných technologiích. Použití metody nezahrnuje pochopení zdrojů dané technologie, avšak poskytuje zajímavé srovnání, které se využívá např. u nanotechnologií. [12]

#### **1.3.3. Metody založené na analýze peněžních toků**

<span id="page-16-0"></span>Jsou to metody, které vycházejí z pojetí dané technologie jako generátoru finančních toků. Mohou to být:

- a) Investice (záporné), které jsou zahrnuty při její implementaci
- b) Zisky (kladné), které vznikají při jejím využívání

Metodika zabývající se generátorem finančních toků se nazývá diskontování peněžních toků. Umožňuje ze stanovených finančních toků spojených s implementací a jejím využíváním stanovit jejich současnou a budoucí hodnotu. Metod založených na principu diskontovaných finančních toků existuje celá řada.

Metody diskontovaných peněžních toků jsou specifické v tom, že zahrnují důležité faktory, které přispívají k lepšímu a přesnějšímu ocenění technologie. Implementace nové technologie se v tomto pojetí chápe jako **investiční projekt.** [4]

Metody, které jsou založené na analýze peněžních toků, vycházejí z následujícího postupu:

a) Stanovení časového horizontu N, ve kterém předpokládáme využívání dané technologie.

- b) Určení peněžních příjmů pro každý rok n, které očekáváme, že nám technologie či investice přinese.
- c) Stanovení diskontních faktorů, kde

 $r_1$  – základní hodnota peněz v čase, která se odvíjí od úrokové sazby. Jedná se o hodnotu investice, která by byla dosažena, kdyby byly peníze použité na investici uloženy na bankovní úrok.

 $r<sub>2</sub>$  – míra rizika, že investice nebude úspěšná. Hranice míry neúspěchu investice se obvykle pohybuje v rozmezí 5 - 30%

Výsledný faktor r je dán rovnicí  $r = r_1 + r_2$ 

#### **Pro forma model diskontovaných peněžních toků**

Pro komplexnější oceňování technologií je nezbytné použít některou z analýz založených na diskontování peněžních toků. Pro forma model diskontovaných peněžních toků je základní model, ze kterého vychází další metody a způsoby oceňování.

Správnost výsledků při použití pro forma modelu je závislý na vhodně zvolených předpokladech a kritériích, které musí být stanoveny s naprostou přesností. Jakákoliv nepatrná chyba při špatném odhadu může způsobit zavrhnutí investice, která by díky správně stanoveným veličinám, byla přijata. Důraz by měl být kladen na správné ohodnocení faktorů i jednotlivých metod. [3]

Jedním z možných řešení, které lze použít pro sestavení modelu, je využít některou variantu tabulkového procesoru nebo speciálního software zabývající se daným problémem. Kritériem by měla být možnost dynamicky měnit výpočty u jednotlivých buněk či textboxů v programu. Výstupem u každého pro forma modelu by měl být ohodnocený graf či tabulka, které sumarizují výsledky mnoha variant.

Nezbytným faktorem pro správné oceňování technologií je výběr zvolené analýzy a správná reprezentace výsledků. Každý pro forma model (analýza) musí zahrnovat následující ukazatele:

- Čistá současná hodnota (NPV Net present value)
- Vnitřní výnosové procento (IRR Internal rate of return)
- Průměrné náklady na kapitál (WACC Weighted average cost of capital)
- Finanční toky  $(CF Cash flow)$

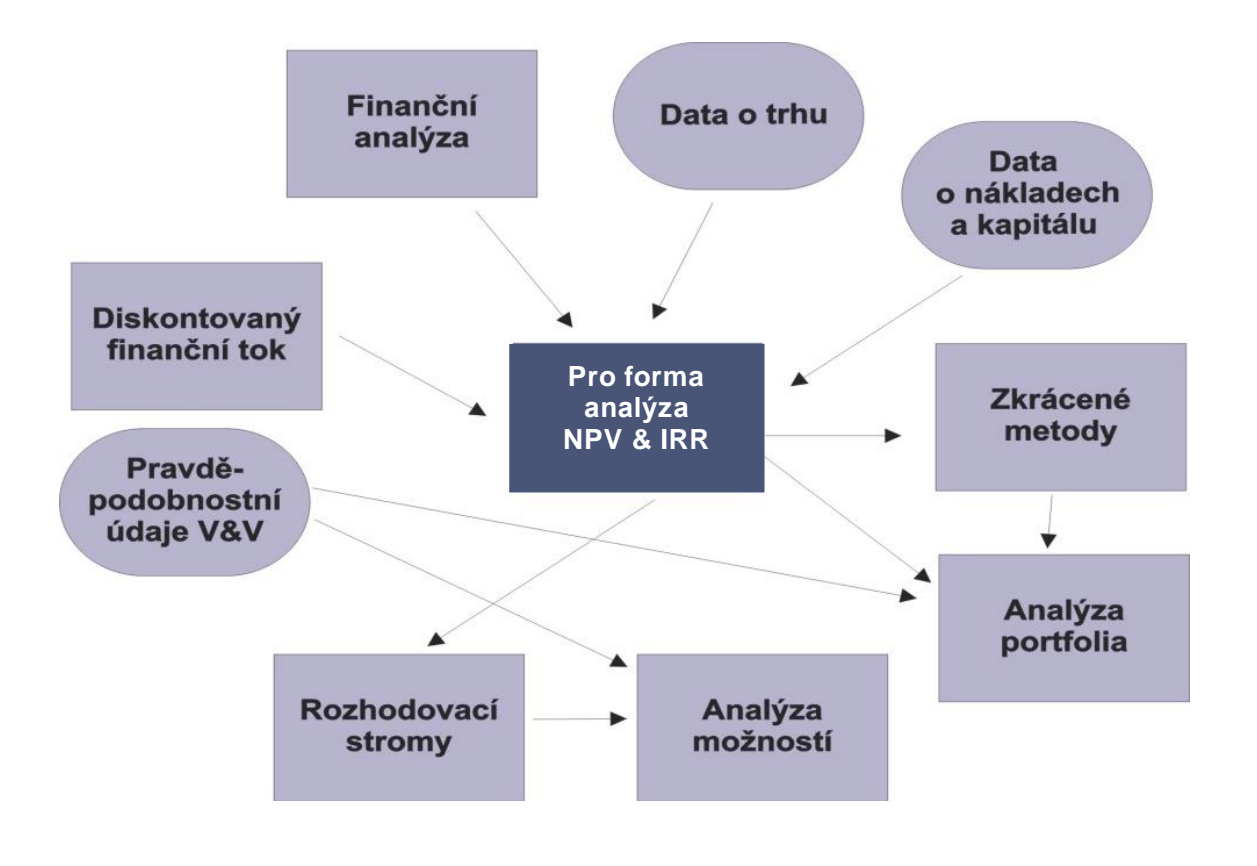

**Obrázek 1: Postupy oceňování technologií<sup>2</sup>**

<span id="page-18-0"></span>Zdroj: [3]

 $\overline{a}$ 

Na Obrázku1 jsou ukázány postupy pro oceňování technologií. Vstupní údaje jsou uvedeny v oválech, obdélníkový tvar mají metody spojené s pro forma analýzou. Jednotlivé části pro forma modelu budou podrobněji popsány dále v textu. [3]

<sup>2</sup> Obrázek byl překreslen v grafickém softwaru Corel 11

#### **Čistá současná hodnota (NPV - Net present value)**

Čistá současná hodnota je ukazatel, který počítá pouze s budoucími peněžními toky. Často se považuje za základní a prvotní metodu hodnocení investice. Jedná se o současnou hodnotu všech peněžních příjmů nebo výdajů. Obecně říká, kolik peněz za zvolenou dobu životnosti projekt přinese anebo sebere. [4]

Použití NPV je vhodné zejména pro hodnocení investice z hlediska krátkodobého nebo střednědobého horizontu, protože nezahrnuje výnosy a náklady ani hodnotu společnosti. Výpočet NPV lze vyjádřit následujícím vztahem:

$$
NPV = -C_0 + \sum_{t=1}^{N} \frac{C_t}{(1+r)^t}
$$

zkráceně lze vyjádřit:

$$
NPV = \sum_{t=0}^{N} \frac{C_t}{(1+r)^t}
$$

kde:

 $t - \check{c}$ as, většinou rok, pro který je cash flow aktuální

 $N$  – celkový čas projektu

 $c_t$  – peněžní tok v čase  $t$ 

 $\mathcal{C}_{\bullet}$  – počáteční investice

 $r$  – diskontní faktor

Výsledkem analýzy je určení, zdali se investici vyplatí realizovat či nikoliv. Pokud výsledná hodnota NPV je jakékoliv kladné číslo, ukazuje, že daná investice bude zisková. Naopak jestliže NPV je záporné číslo, investice nám nepřinese žádný zisk za plánované období. Jeli výsledná hodnota NPV nulová, investice nebude ani zisková avšak ani ztrátová. NPV se také používá pro porovnání různých investičních příležitostí podle jejich hodnot. Za nejvhodnější se pak považuje ta varianta, která má nejvyšší výslednou  $NPV$  hodnotu. [6] [17]

Nevýhodou metody NPV může být, že riziku je přisouzena špatná hodnota (nadhodnocená nebo podhodnocená), což může snižovat diskontní příjem nebo dokonce

přivodit domnělou ztrátu z investice, a tím pádem bude investice špatně posouzena (nemusí být realizována). Je tedy velmi důležité věnovat se správnému ohodnocení rizika, toho lze docílit například metodou Monte Carlo.

#### **Vnitřní výnosové procento (IRR - Internal rate of return)**

Vnitřní výnosové procento je jedním z dalších ukazatelů, který patří do **pro forma modelu diskontovaných peněžních toků**. Někdy je taky nazývaná jako vnitřní míra návratnosti. *IRR* předpokládá, že diskontní míra není daná, ale že hledáme takovou její hodnotu, při které se současné očekávané výnosy z investice rovnají současné hodnotě výdajů na investici. [20]

Jinými slovy *IRR* říká, kolik procent na hodnoceném projektu vyděláme, pokud zvážíme časovou hodnotu peněz.

Výpočet *IRR* vychází z následujícího obecného vztahu pro výpočet *NPV*, kde  $NPV$  je rovna nule. Diskont  $r$  je nahrazen Vnitřním výnosovým procentem  $IRR$ .

$$
-C_{\mathbf{0}} + \sum_{t=1}^{N} \frac{C_t}{(1 + IRR)^t} = \mathbf{0}
$$

Uvedený matematický vztah nelze vždy použít k přímému výpočtu IRR, neboť vzhledem k umocnění hledané veličiny na t-tou je náročné a často zdlouhavé ho z výrazu vyjádřit. Výpočet se proto provádí v podstatě iterační metodou, kdy zvolíme dvě úrokové míry a spočítáme pro ně *NPV*. Výsledek poté dosadíme do následující rovnice:

$$
IRR = i_n + \left(\frac{NPV_v}{INPV_nI + INPV_v}\right)(i_v - i_n)
$$

kde

 $i_n$  - nižší zvolená úroková míra

 $NPV_n$  - čistá současná hodnota při nižší zvolené úrokové míře

 $NPV_v$  - čistá současná hodnota při vyšší zvolené úrokové míře

#### $i_{\nu}$  - vyšší zvolená úroková míra

Hledáme takovou hodnotu *IRR*, která bude vyjadřovat vyšší úrok než stanovená minimální výnosnost investice. Všechny projekty, které splní tuto podmínku, lze považovat za vyhovující a podnik je může přijmout. Minimální stanovená výnosnost se odvíjí buď od výnosnosti dosahované na kapitálovém trhu, nebo od průměrných nákladů podnikového kapitálu.

#### **Průměrné náklady na kapitál (WACC - Weighted average cost of capital)**

Ukazatel WACC představuje vážený aritmetický průměr nákladů za jednotlivé složky kapitálů, které jsou váženy jejich podíly. Jinými slovy WACC představuje průměrnou cenu, kterou musí firma zaplatit za využívání svého kapitálu. Tyto náklady jsou vyjádřeny jako úroková míra.

$$
WACC = \frac{D}{D+E} * r_d * (1-t) + \frac{E}{D+E} * r_c
$$

kde

- $D$  cizí kapitál
- $E$  vlastní kapitál
- $t$  daňová sazba (úroky se započítávají do nákladů)
- $r_d$  požadovaná výnosnost cizího kapitálu
- $r$  požadovaná výnosnost vlastního kapitálu

#### **Finanční toky (CF - Cash flow)**

Jedním z dalších ukazatelů pro forma modelu diskontovaných peněžních toků je cash flow. Jedná se o výkaz hotovostních toků, které se používají pro vyjádření firemních zdrojů hotovosti a různého využití hotovosti v daném časovém období.

<span id="page-21-0"></span>Výraz cash flow vypovídá o částkách, které jsou generované nebo spotřebovávané podnikatelským projektem nebo jinou činností v průběhu účetního období. Pro forma diskontovaných peněžních toků zabývající se výkazy hotovostních toků uvádí, jaké budou jednotlivé položky za daných podmínek. [3][20]

#### **1.3.4. Metoda rozhodovacích stromů**

Proces rozhodování je dalším neméně důležitým krokem pro správné ocenění technologií. Ukazatele pro forma modelu přináší vypovídací údaje, které jsou pro rozhodnutí důležitá, zda bude projekt přijat nebo zamítnut. Podstatné však je, jakou váhou jsou ohodnoceny dané ukazatele zvolené v rozhodovacím stromu. Pokud se nástroje pro forma modelu spojí s pravděpodobností úspěchu u rozhodovacího stromu, lze úspěšně odhadnout počáteční hodnoty projektu nebo hodnotu, která se vytváří při jejím vývoji. Jednotlivá rozhodnutí by měla být rozdělena do systému, který se bude sestávat z několika etap.

#### **Rozhodovací strom**

Rozhodovací strom je grafickým a analytickým nástrojem pro zobrazení a podporu zobrazení více etapových rozhodovacích procesů za rizika. Popisují průběh rozhodovací situace pomocí prostředků teorie grafů, pomocí stromů. Zobrazuje okamžiky rozhodování jako uzly větvení a přiřazuje určitou míru pravděpodobnosti různým možným postupům. Realizují se jako posloupnost uzlů a hran orientovaného grafu. Hrany představují následek rozhodnutí. Uzly se rozlišují na rozhodovací a situační. [19]

V následujícím obrázku je znázorněn demonstrativní přiklad vývoje a prodeje technologie XX. Rozhodovatel má možnost výběru z několika variant, ke kterým je přiřazena určitá pravděpodobnost, která vychází nejčastěji z některých ukazatelů pro forma analýzy.

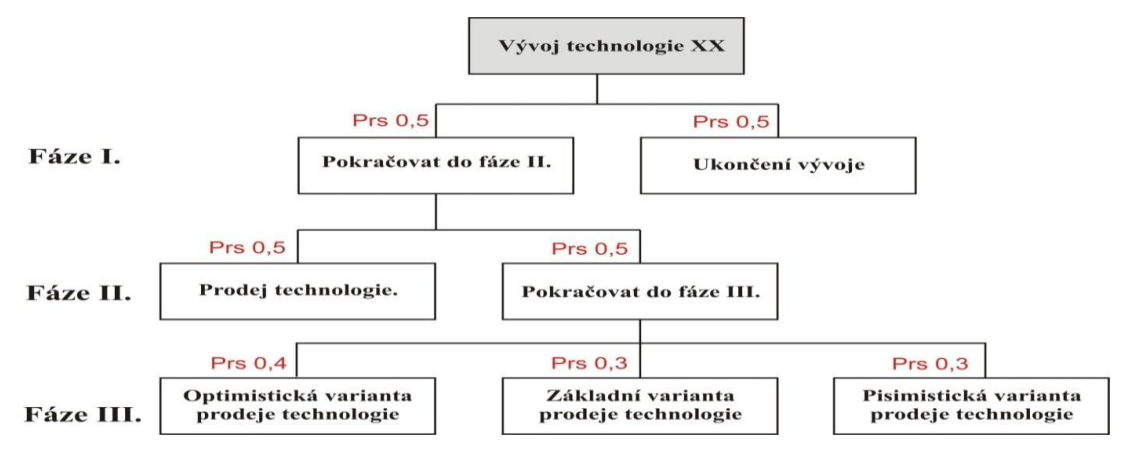

**Obrázek 2: Příklad stromu rozhodování**

<span id="page-22-0"></span>Zdroj: vlastní zpracování

## <span id="page-23-0"></span>**2. Metoda Monte Carlo**

V této kapitole jsou popsány hlavní části metody Monte Carlo, na jejichž základě je sestaven model pro oceňování technologií. Bylo nezbytné seznámení s problematikou, která je spojená s metodou Monte Carlo. Dále pak určit přesnost metody při jejím použití a také definovat jednotlivá rozdělení použitá pro sestavení softwaru. Důraz je také kladen na typ a použití primárního generátoru náhodných čísel, včetně samotné transformace na požadované rozdělení.

## <span id="page-23-1"></span>**2.1. Úvod do problematiky**

Metoda Monte Carlo je jednou z dalších metod, kterou je možné využít při oceňování technologií. Možnost uplatnění této metody se však netýká pouze oblasti oceňování, ale lze ji použít například v matematice, fyzice, ekonomii apod. Pomocí metody Monte Carlo lze určit přibližná řešení celé řady jak stochastických, tak i deterministických problémů při znalosti distribuční funkce vstupních souborů dat.

Metoda Monte Carlo byla formulovaná a současně využívaná v průběhu druhé světové války Johnem Neumannem a Stanislavem Ulamem, kteří pracovali na vývoji atomové bomby v USA. Při výzkumu chování neutronů vědci potřebovali zjistit informace o počtu neutronů, které proniknou různými látkami. Přes znalost velkého množství údajů nebylo možné tento problém přesně vyřešit.

K výsledku dopomohla až metoda Monte Carlo. Vědci se nechali inspirovat ruletou, protože náhodnost jevů a opakování jejich výskytu jsou identické k činnostem prováděných v kasinech (odtud také vznikl název metody). Ruleta je v podstatě jednoduchý generátor náhodných čísel. Každé roztočení rulety by simulovalo pohyb [neutronu,](http://cs.wikipedia.org/wiki/Neutron) pokud by se zastavila na dílku, který znázorňuje pohlcení [neutronu, neutron](http://cs.wikipedia.org/wiki/Neutron) by cestu neprošel. Protože generování čísel pomocí rulety by bylo zdlouhavé, jako generátor čísel byl použit sálový počítač. [7]

Základní princip<sup>3</sup> metody Monte Carlo je tedy založen na mnohonásobném opakování stejného experimentu (náhodného pokusu) na základě vstupních dat, které jsou popsány pomocí distribučních funkcí a jejich vyhodnocení. Toto vyhodnocení se

 $\overline{a}$ 

<sup>3</sup> Celý princip metody Monte Carlo je dále popsán v textu

provádí pomocí simulačního programu, který generuje tzv. pseudonáhodná čísla, na jejichž základě zpracovává výsledky simulací do té doby, dokud není dosáhnuto požadovaného výsledku. Za výsledek lze považovat pravděpodobnost určitého jevu.

Metodu Monte Carlo je vhodné aplikovat pro takové úlohy, kde je řešení problémů určitým způsobem závislé na pravděpodobnostech (lze je pravděpodobnostně popsat) a zároveň kde vypracování analytického (explicitního) řešení je příliš náročné, případně není vůbec možné.

Úspěšnost a přesnost celého výpočtu metodou Monte Carlo závisí na třech základních faktorech

- 1. Kvalitou generátoru náhodných čísel, resp. pseudonáhodných čísel
- 2. Výběrem racionálního algoritmu výpočtu
- 3. Kontrola přesnosti získaného výsledku [7]

### **2.2. Přesnost výsledků metody Monte Carlo**

<span id="page-24-0"></span>Metoda Monte Carlo je založena na náhodných pokusech, při nichž se k řešení matematických nebo fyzikálních úloh využívá mnohokrát opakovaných náhodných pokusů. U této metody mají odhady hledané veličiny pravděpodobnostní charakter a odvozují se statisticky. V praxi se nahrazují náhodné pokusy výsledky jistých výpočtů, které se provádějí s využitím náhodných čísel.

Chyba metody, která je spojená s výpočtem je úměrná hodnotě  $\sqrt{\frac{1}{N}}$  $\frac{1}{N}$ , kde *N* je

počet pokusů. Chyba výpočtu tedy klesá na polovinu se čtyřnásobným počtem realizací. Tato chyba je dána vlivem centrální limitní věty<sup>4</sup>.

Pro určení počtu simulací je nutné znát pravděpodobnost jevu, který je třeba podchytit a zároveň může nastat s nejmenší pravděpodobností.

 $\overline{a}$ 

<sup>&</sup>lt;sup>4</sup> Centrální limitní větu lze pro účely metody Monte Carlo chápat jako: "Za určitých podmínek se k normálnímu rozdělení blíží i jiná rozdělení náhodných veličin." Převzato z [7] str. 28.

 **Metoda Monte Carlo a její aplikace v problematice oceňování technologií**

Tuto pravděpodobnost označíme  $p_{\text{min}}$ . Potom střední hodnota počtu, že nastane daný jev s nejmenší pravděpodobností je:

 $\lambda = p_{\min} \cdot n$ , kde

- *n* počet realizací
- $\lambda$ střední hodnota počtu jevů.

Doporučuje se, aby  $\lambda > 3$ . Problém nastává s ohodnocením pravděpodobnosti jevu s nejmenší pravděpodobností  $p_{\min}$  ( $p_{\min}$  může představovat předpokládanou pravděpodobnost ztrátovosti investice). Proto se tato pravděpodobnost obchází tzv. nejmenší zaznamenatelnou pravděpodobností, která se této pravděpodobnosti rovná.

Jedním z důležitých rysů metody Monte Carlo je to, že získané výsledky z opakování simulací, jsou různé. Tyto rozdíly jsou způsobené stochastickým charakterem metody Monte Carlo. Jelikož přesnost výsledků se zvyšuje s rostoucím počtem opakování lze očekávat, že budou klesat rozdíly výsledků u jednotlivých simulací.

Pokud existuje událost, kde je velmi malá pravděpodobnost (což znamená například riziko pro náklady), je nutné provést takový počet opakování, aby daná chyba spojená s výpočtem byla přijatelná a neměla zásadní vliv na výsledky prováděné analýzy. Jestliže je tato pravděpodobnost určena, je možné stanovit počet opakování, který zajistí, že velikost chyby nebude překročena.[22]

## <span id="page-25-0"></span>**2.3. Charakteristika statistických rozdělení pro metodu Monte Carlo**

Princip generování vstupních parametrů je založen na výběru vhodného statistického rozdělení, které popisuje daný vstupní parametr. Mezi statistická rozdělení, která lze využít při oceňování technologií u metody Monte Carlo lze vyjmenovat následující:

 hodnoty z histogramu - výčet diskrétních hodnot s uvedením pravděpodobností, Ze spojitých veličin pak rozdělení:

- rovnoměrné vhodné pro generování dat z ostatních rozdělení, vstupní hodnoty se stejnou pravděpodobností,
- normální rozdělení vhodné pro data, kde konstantní hodnota vstupu přechází na symetrickou veličinu,
- exponenciální a Weibullovo rozdělení například životnost zařízení nebo objem výroby,
- logaritmicko normální rozdělení vstupní data, která jsou výrazně nesymetrická. [7][22]

## <span id="page-26-0"></span>**2.4. Základní struktura výpočtu metody Monte Carla**

Každá úloha, která je řešena metodou Monte Carlo vychází ze základní obecné struktury. Sestává se i z podobných hlavních částí, které jsou popsány dále v textu.

### **2.4.1. Náhodné vstupní hodnoty**

 $\overline{a}$ 

<span id="page-26-1"></span>Výběr vhodného rozdělení pro vstupní data lze získat na základě určitých předpokladů o charakteru vstupních proměnných nebo analýzou záznamu z podobných systémů. Pokud tyto údaje nejsou k dispozici nebo nejsou zcela dostatečné, lze použít některá obecná rozdělení např. rovnoměrné nebo normální.

Jako vstup do výpočtu metody musí být k dispozici primární generátor pro generování z rovnoměrného rozdělení. Poté, díky vhodné transformaci<sup>5</sup>, je posloupnost převedena do požadovaného rozdělení.

Pokud řešení určitých úloh vyžaduje použití pokročilejších technik, je možné použít odlišný druh výběru, který vede ke snížení počtu kroků. Avšak většina z těchto metod nemá takové široké zaměření jako obecná metoda Monte Carlo.

<sup>&</sup>lt;sup>5</sup> Jednotlivé transformace jsou dále rozepsány v kapitole: Transformace náhodného čísla na požadované rozdělení.

#### **2.4.2. Model systému**

<span id="page-27-0"></span>Metoda Monte Carlo může být použita jen v případě, jestliže zkoumaný systém je popsán alespoň jedním statistickým rozdělením a je vytvořen odpovídající model. Tento model musí dostatečně popisovat realitu řešené úlohy, ale zároveň musí být početně efektivní. Proto při jeho vyváření je potřeba nalézt kompromis mezi složitostí a přesností modelu s efektivitou výpočtu.

V každém modelu by měla být zahrnuta možnost změnit hodnoty vstupních proměnných, počet opakování simulací tak, aby byla dosáhnuta požadovaná přesnost výsledku apod. [22]

#### **2.4.3. Výstupní data**

<span id="page-27-1"></span>Správnost výsledků závisí nejen na vhodně zvolených vstupních parametrech, ale také na způsobu reprezentace výstupních údajů z modelu. Při zvolení špatného nebo nedostatečného způsobu vyhodnocení dat nelze očekávat uspokojivý výsledek. V závislosti na typu a charakteru řešeného problému mohou být výstupní hodnoty uloženy následujícími možnostmi:

#### **Numerické míry**

Pokud jsou na výstupu ze simulace vyžadovány pouze statistické parametry či jiné číselné údaje, lze reprezentovat hodnoty pouze jednotlivými údaji výstupních hodnot. Na základě uložených hodnot výstupní proměnné lze získat střední hodnotu. Obdobně pro součet druhých mocnin lze získat rozptyl a směrodatnou odchylku těchto výsledků. V některých případech lze tyto údaje považovat za dostačující.

#### **Grafické znázornění**

Jedním z nejpoužívanějších typů výstupního grafu je histogram. Histogram umožňuje graficky vyjádřit rozdělení četností podle intervalu hodnot (pro spojité proměnné). Na základě těchto skutečností lze také vytvořit odhad funkce hustoty pro výstupní proměnné. V mnoha případech lze vytvořený histogram přímo použít pro určení statistických parametrů, pravděpodobností a kvantilů. Avšak v některých výsledcích se mohou objevit chyby, které jsou způsobeny nesprávně zvoleným množstvím tříd histogramu.

28

Dalším typem, který lze použít pro grafické vyjádření výsledku, je tzv. krabicový graf. Tento typ je užitečný zejména pro grafické vyjádření tvaru rozdělení, jeho střední hodnoty a rozptylu. Poskytuje také informace o maximální a minimální hodnotě v souboru hodnot, mediánu, horním a dolním kvartilu tohoto souboru a některé jiné informace.

#### **Výstupní záznam**

V případě, že je uložen záznam veškerých výstupních údajů a to i včetně vstupních hodnot, potom je možné rekonstruovat celou historii simulačního procesu. Záznam uchovává všechny informace získané při simulaci. Na základě zpracování těchto údajů lze obdržet nejen specifické řešení, ale také celkové chování systému. Ukládání záznamu z velkého počtu simulací vyžaduji velké množství paměti a systémových prostředků.

Jestliže jsou správně definované vstupní a výstupní proměnné a na základě těchto parametrů je vytvořen odpovídající model, lze po zadání vstupních parametrů získat výsledky z daného modelu. V každém simulačním kroku je pro jeden soubor vstupních náhodných čísel vytvořen jeden soubor výstupních hodnot. Tento proces se cyklicky opakuje, přičemž jednotlivé výstupní soubory jsou zaznamenávány. Počet opakování závisí na charakteru a typu řešeného problému v závislosti na požadovanou přesnost výsledků. [21]

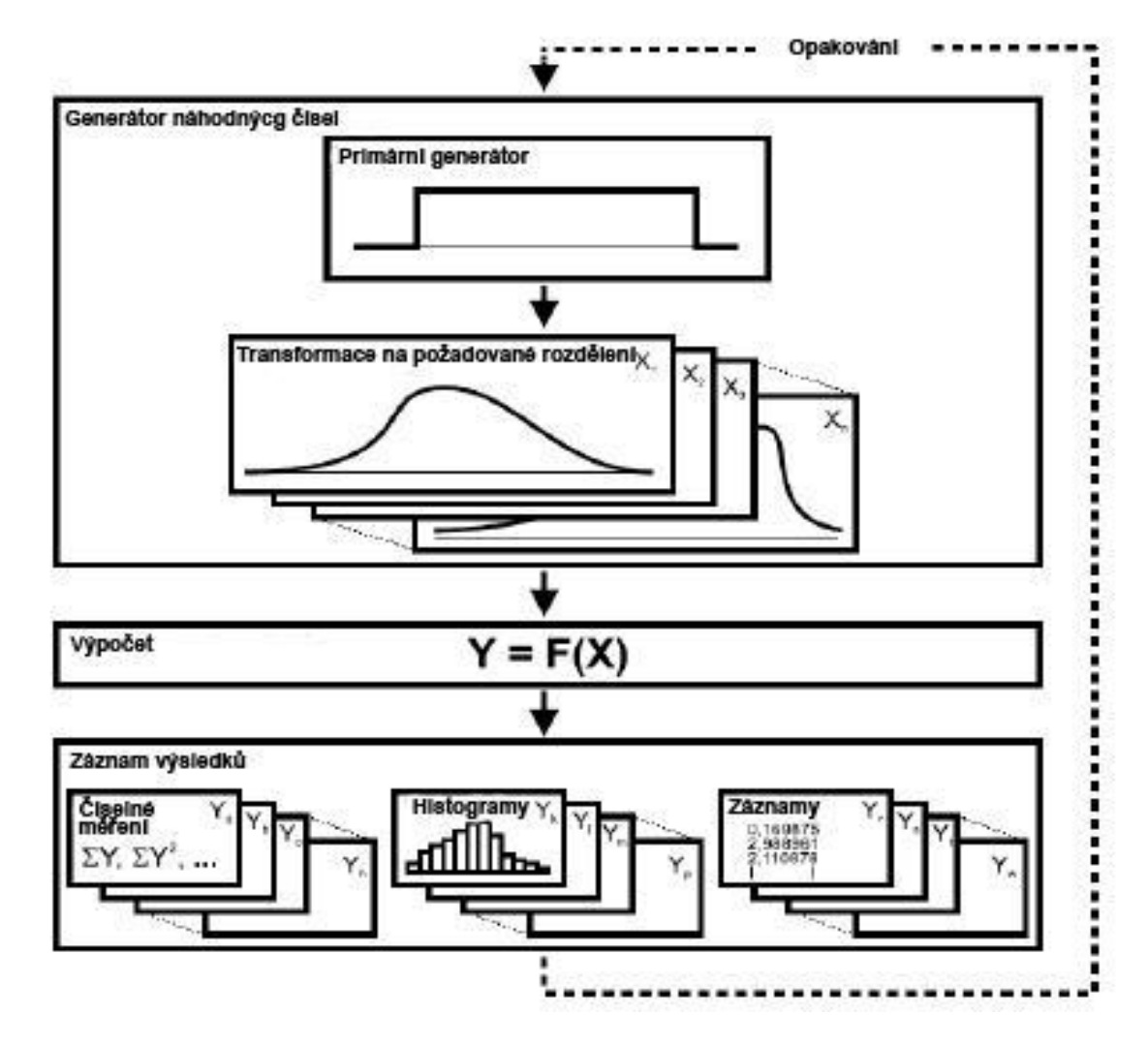

**Obrázek 3: Schéma postupu metody Monte Carlo**

<span id="page-29-1"></span>Zdroj: [22]

 $\overline{a}$ 

### **2.5. Generování náhodných čísel**

<span id="page-29-0"></span>Nezbytnou součástí každého simulačního programu metody Monte Carlo jsou generátory náhodných (pseudonáhodných)<sup>6</sup> čísel s definovaným statistickým rozdělením. Volba generátoru a způsob jeho implementace ovlivňuje rychlost výpočtu i přesnost výsledků.

Veškeré výpočty založené na metodě Monte Carlo nebo simulace stochastického typu vyžadují generování numerických realizací náhodných veličin s daným rozdělením; tyto realizace se pak nazývají náhodná čísla.

<sup>6</sup> Rozdíl je vysvětlen v následující kapitole.

 **Metoda Monte Carlo a její aplikace v problematice oceňování technologií**

Volba generátoru náhodných čísel a způsob jeho realizace ovlivňuje rychlost výpočtu i přesnost výsledků. Je proto nezbytné před každou simulací otestovat vlastnosti zvoleného generátoru.

Generování náhodných čísel se zadaným rozdělením je obvykle prováděno ve dvou krocích:

- 1) Pomocí **primárního generátoru** je generována posloupnost náhodných vzájemně nezávislých čísel s rovnoměrným rozdělením.
- 2) Následně z této posloupnosti je pomocí vhodné **transformace** vytvořena posloupnost čísel s požadovaným rozdělením

Zvolení transformace a způsobu její implementace je ve většině případů kompromisem mezi dosaženou přesností generovaného rozdělení a rychlostí výpočtu. Zjednodušení a urychlení výpočtu lze také dosáhnout použitím vhodných aproximací. [8]

#### **2.5.1. Primární generátory**

<span id="page-30-0"></span>Vytváření posloupnosti rovnoměrných statisticky nezávislých náhodných čísel lze pomocí generátoru čísel. V závislosti na použitém generátoru jsou generovaná čísla nazývaná náhodná čísla nebo také pseudonáhodná čísla. Náhodná čísla jsou taková čísla, která je možné získat z výsledku fyzikálního jevu s náhodným chováním. Naopak pseudonáhodná čísla je posloupnost čísel, která jsou výsledkem určitého nenáhodného postupu, ale jež se chovají jako náhodná čísla. Proto se často nerozlišuje mezi náhodnými a pseudonáhodnými čísly a pod pojmem náhodná čísla jsou chápána pseudonáhodná.

Pouze omezené množství úloh lze řešit pomocí malého počtu generovaných pseudonáhodných čísel. Většina situací vyžaduje generovat mnoho pseudonáhodných čísel. Zpracování potřebného velkého množství počtu pseudonáhodných čísel a následných simulací výpočtu je prakticky možné pouze s využitím počítače. Nároky na vlastnosti generátoru se odvíjejí od samotné aplikace. Mezi nejčastější požadavky pro generování pseudonáhodných čísel patří:

 **Efektivnost** – procedura generování čísel musí být dostatečně rychlá a využívat co nejméně paměti.

- **Dlouhá perioda** generátor musí mít dostatečně dlouhou periodu, tak aby se posloupnost neopakovala.
- **Přenositelnost** snadná implementace a plná funkčnost generátoru na různých softwarových či hardwarových platformách.
- **Dobré a stabilní vlastnosti** vygenerovaná posloupnost hodnot se musí maximálně přibližovat posloupnosti náhodných čísel. Vhodný generátor by měl rovnoměrně pokrýt celé množiny generovaných hodnot. Z vygenerované posloupnosti by také nemělo být možné za určitý čas zjistit, jaké bude číslo následovat.
- **Úsp**ě**šnost v empirických testech**  generátor je podroben testům, zda jsou vygenerované hodnoty nezávislá náhodná čísla z rovnoměrného rozdělení na intervalu  $(0,1)$ . Za nevyhovující generátory jsou považovány ty, které neprojdou jednoduchými testy např. různé empirické testy nebo testy obsažené v sadě Crush.

V reálném světě existuje několik skupin, jakým způsobem lze generovat náhodná čísla. Mezi základní skupiny lze zařadit následující generátory:

### **1. Tabulky náhodných čísel**

- Tippetove tabulky
- **2. Mechanické generátory**
	- Hrací kostka, házení minci, ruleta apod.
- **3. Fyzikální generátory**
	- Šumové generátory využívající vlastnosti polovodičového přechodu, generování na základě tepelného šumu apod.

### **4. Pseudonáhodné generátory**

• Kongruenční generátory

Pro počítačovou simulaci, která je nezbytná u metody Monte Carlo, lze prakticky využít pouze tabulky náhodných čísel (čísla jsou nahrány do paměti) a zejména Pseudonáhodné generátory.

Fyzikální a mechanické generátory (souhrnně se označují také jako přirozené) mají následující nevýhody, které znemožňují, aby byly použity pro metodu Monte Carlo. Hlavními nedostatky jsou:

- Rychlost generování náhodných čísel není v mnoha případech dostačující
- Přeměna náhodných fyzikálních vlastností na generovanou posloupnost, které je možné číst počítačem, vyžaduje speciální zařízení
- Stabilita vlastností přirozených generátoru závisí na mnoha vlivech, které je třeba udržovat v neměnných podmínkách
- **EXECUTE:** Změny statických vlastností, které mohou nastat při generování náhodných čísel, mohou být odhaleny až po delším čase a tyto změny mohou ovlivňovat radikálně výsledek celé simulace.

#### **Tabulky náhodných čísel**

Problémy, které jsou spojené s generováním čísel pomocí mechanických či fyzikálních generátorů, jsou odstraněny pomocí tabulek náhodných čísel. Hodnoty obsažené v tabulkách jsou obvykle získávány z některého druhu fyzikálního generátoru nebo na základě vhodných hromadných dat sloužící k jinému účelu.

Nejznámější tabulka náhodných čísel se nazývá Tippetova tabulka, která čítá 41 600 hodnot. Pro simulování složitějších úloh se ukázal jejich počet nedostačující, proto byly postupně vydávány nové tabulky obsahující větší počet hodnot.

Pro praktické účely metody Monte Carlo jsou tabulky ukládány do paměti počítače, ze které jsou načítány dle potřeby. Tento způsob však není příliš vhodný pro rozsáhlejší simulace kvůli velkým paměťovým nárokům. [21]

#### **Pseudonáhodné generátory**

 $\overline{a}$ 

Pseudonáhodné generátory<sup>7</sup> čísel jsou rekurentní algoritmy, které slouží pro generování náhodných čísel. Ve skutečnosti je to posloupnost, která je zcela deterministická, protože vzniká jako výsledek deterministického algoritmu, ale některé její vlastnosti mají náhodný charakter. Výsledná posloupnost se po určité době opakuje. Délka periody by měla být tak dlouhá, aby nebylo možné během simulace dospět k jejímu opakování.

Jelikož je vytvářena posloupnost čísel, která má zcela deterministický charakter, není možné vytvořit univerzální generátor, který bude zcela vyhovovat pro všechny

 $\frac{7}{7}$  Někdy jsou také nazývány jako aritmetické generátory

typy aplikace. Proto je potřeba generátor před jeho použitím otestovat, zdali splňuje požadavky<sup>8</sup> pro daný typ úlohy s ohledem na používaný hardware a operační systém.

Nejpoužívanějšími generátory, které jsou implementovány ve většině programovacích jazyků, jsou tzv. Lineárně kongruentní generátory (Linear Congruential Generator – LCG). LCG jsou definované následujícím vztahem:

 $x_{i+1} = (ax_i + c) \mod m$ 

kde:

 $\overline{a}$ 

 $x_{i+1}$  je nové generované číslo,

 $x_i$  je dříve generované číslo,

 $\alpha$  je násobitel, který musí splňovat podmínku  $\alpha > 0$ ,

c je přírůstek, který musí být  $c > 0$ ,

m je modul, který musí splňovat podmínky  $m > x_i$ ,  $m > a$ ,  $m > c$ 

Z předchozího vzorce je patrné, že vygenerovaná posloupnost závisí na volbě konstant  $\alpha$ ,  $\beta$  a  $m$ . Generátor generuje čísla s rovnoměrným rozložením v rozsahu  $0 \le x_i \le m$ .

Pokud jsou zvoleny nevhodné koeficienty, délka periody bude nedostatečná a posloupnost se bude v rámci jedné simulace opakovat, což vede ke zkreslujícím výsledkům. Například pro  $x_0 = 1$ ,  $a = 1$ ,  $c = 3$ ,  $a = 7$  má generovaná posloupnost hodnoty čísel: 1, 4, 0, 3, 6, 2, 5, 1, 4 ... Délka periody získané posloupnosti je 7, což pro praktické využití je nevyhovující.

<sup>&</sup>lt;sup>8</sup> Jsou uvedeny v předchozí kapitole: Primární generátory náhodných čísel

Generátor tedy bude mít periodu délky  $m$ , právě tehdy když

- $\bullet$  c a m jsou nesoudělná čísla 9,
- $\bullet$   $\alpha 1$  je dělitelné všemi prvočíselnými faktory m,
- $\bullet$   $a-1$  je násobek 4, jestliže  $m$  je násobek 4.

<span id="page-34-1"></span>Příklady konstant pro vybrané programovací jazyky:

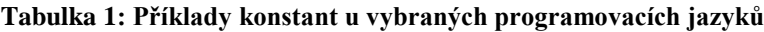

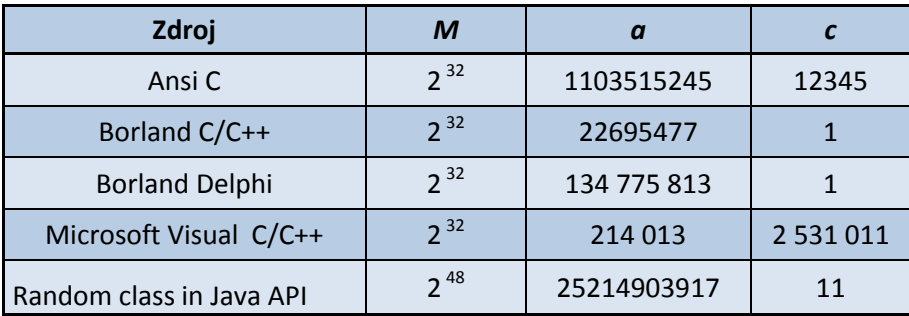

Zdroj: [11]

Chceme-li vygenerované náhodné čísla převést na hodnoty posloupností v požadovaném intervale < 0,1 >, musíme tyto hodnoty vydělit modulem, tedy:

$$
r_n = \frac{x_n}{m}
$$

kde:

<span id="page-34-0"></span> $\overline{a}$ 

 $r_n$  - nové náhodné číslo v intervalu  $(0,1)$ ,

*n <sup>x</sup>* - náhodné číslo z původního intervalu,

*<sup>m</sup>* - modulo.

V případě, že dojde ve vygenerované posloupnosti k výskytu hodnoty 0, pak je náhodné číslo vynecháno. [11]

<sup>9</sup> Nesoudělná čísla jsou taková [celá čísla,](http://cs.wikipedia.org/wiki/Cel%C3%A9_%C4%8D%C3%ADslo) která mají pouze jednoho kladného [společného dělitele;](http://cs.wikipedia.org/w/index.php?title=Spole%C4%8Dn%C3%BD_d%C4%9Blitel&action=edit&redlink=1) číslo 1.

#### **2.5.2. Transformace náhodného čísla na požadované rozdělení**

Jestliže lze pomocí vhodného primárního generátoru vygenerovat posloupnost náhodných čísel s rovnoměrným rozdělením, pak je možné vhodnou transformací z této vygenerované posloupnosti vyjádřit hodnotu náhodného čísla z nového rozdělení. Existují různé metody s různou efektivitou a přesností.

Volba vhodné metody je v mnoha případech kompromisem mezi přesností generovaného rozdělení, rychlostí generování a nároky na paměť počítače. Mezi transformace, které se v této práci využívají pro oceňování technologií lze zařadit následující:

 Data z histogramu – vstupnímu zjišťovanému parametru je přiřazena pravděpodobnost, s jakou nastane. Součet všech pravděpodobností daného ukazatele je rovna 1. Na základě těchto pravděpodobností se sestaví distribuční funkce. Vygenerovanému náhodnému číslu, představující hodnotu distribuční funkce se přiřadí příslušná hodnota parametru.

• Data z rovnoměrného rozdělení v intervalu 
$$
\langle a, b \rangle
$$

$$
x = rand \cdot (b - a) + a
$$

Data z exponenciálního rozdělení 11 12

$$
x = \frac{-\ln(rand)}{\lambda}
$$

Data z Weibullova rozdělení

 $x = \alpha \sqrt{\frac{\beta}{n}} - \ln(r$ *and*)

Data z normovaného normálního rozdělení <sup>13</sup>

$$
x = \sqrt{-2 \cdot \ln(rand_1)} \cdot \cos(2 \cdot pi \cdot rand_2)
$$

- <sup>10</sup> *<sup>a</sup>* , *b* hodnoty intervalu pro rovnoměrné rozdělení
- 11 λ 1 - střední hodnota vstupního parametru;

 $\overline{a}$ 

<sup>12</sup> Proměnná *rand* představuje vygenerované náhodné číslo z rovnoměrného rozdělení <  $0,1$  >.

<sup>&</sup>lt;sup>13</sup> Využívá Box Mullerovy transformace. Tato transformace generuje data z normovaného normálního rozdělení.
14

15

- Data z normálního rozdělení  $N(\mu, \sigma^2)$  $x = (\sqrt{-2 \cdot \ln(rand_1)} \cdot \cos(2 \cdot pi \cdot rand_2) \cdot \sigma) + \mu$
- Data z normálního rozdělení  $N(\mu, \sigma^2)$  $x = (\sqrt{-2} \cdot \ln(rand_1) \cdot \cos(2 \cdot pi \cdot rand_2) \cdot \sigma) + \mu$
- Data z logaritmicko normálního rozdělení  $LN(\mu, \sigma^2)$

 $x = e^{(\sqrt{-2 \cdot \ln (ran\mathbf{q})} \cdot \cos(2 \cdot p \cdot ir\mathbf{q} \cdot \mathbf{r}) + \mu}$  [22]

### **2.6. Použití metody Monte Carlo pro oceňování technologií**

Jedním ze základních ukazatelů, které je možné využít při oceňování technologií je NPV. Díky kterému lze zkoumat, zda se vyplatí daný projekt realizovat v určitém časovém období.

Pokud je potřeba zjistit, s jakou pravděpodobností projekt dosáhne určité hodnoty NPV nebo dokonce v jakém rozpětí se sledované ukazatele budou nacházet, je potřeba využít dalších metod, které umožňují stochasticky měnit vstupní parametry. V tomto případě lze využít metody Monte Carlo, na jejichž základě můžeme sledovat vliv změn na výstupní ukazatele. Metodu Monte Carlo můžeme obdobně aplikovat i na další hledané ukazatele, které je možné využít při oceňování technologií. Jsou to například IRR či WACC.

Na základě takto zjištěných hodnot, lze stanovit, zda investiční projekt může být výhodný z pohledu investora či nikoliv.

Metoda Monte Carlo je založena na mnohonásobném opakování stejného náhodného pokusu (realizace), kde každý náhodný pokus (realizace) má odlišné vstupní parametry. Výsledkem této úlohy je sada dílčích výsledků, které se následně analyzují. Výstupem z této metody může být například určení:

pravděpodobnosti, že sledovaná hodnota parametru (NPV, IRR apod.) je menší než určitá předem definovaná hodnota,

 $\overline{a}$ 

 $^{14}$   $\mu$  - střední hodnota parametru,  $\sigma$  - směrodatná odchylka parametru

<sup>&</sup>lt;sup>15</sup>  $\mu$  - střední hodnota parametru,  $\sigma$  - směrodatná odchylka parametru

- distribuční funkce výstupů z modelu,
- střední hodnoty a rozptyl výstupních ukazatelů.

Tyto výše uvedené parametry jsou vhodné pro následné stanovení rizika spojeného s investicí. Pomocí výše uvedených výsledků lze stanovit, zda je vhodné realizovat danou investici.

Výhody této metody jsou následující:

- každá z realizací je stejně pravděpodobná, tzn., nejsou zvýhodněny minimální a maximální vstupní měněné parametry,
- lze měnit všechny vstupní parametry v rámci dané realizace,
- lze stanovit vzájemný vliv mnoha měněných vstupních parametrů,
- lze určit pravděpodobnost výhodnosti investice. Tato vypočtená hodnota následně může vstupovat do následných analýz.

Nevýhody této metody jsou především ve složitější interpretaci výsledků a dále v časové náročnosti vytvoření sady realizací pomocí metody Monte Carlo. Z tohoto důvodu je proto nezbytné, aby byly vybrány pouze vstupní parametry modelu, které slouží k samotnému výpočtu sledovaných ukazatelů. [9]

# **3. Matlab a jeho využití v metodě Monte Carlo**

V kapitole, která se věnuje programovacímu jazyku Matlab, jsou ukázány výhody jazyka Matlab pro metodu Monte Carlo. Je zde také naznačeno způsob tvorby aplikací s GUI rozhraním, které nejsou doposud zcela rozšířeny.

# **3.1. Úvod do programovacího jazyku Matlab**

MATLAB je interaktivní systém pro vědecké a technické výpočty založený na maticovém kalkulu. Název Matlab vznikl zkrácením z MATrix LABoratory.

Programovací jazyk Matlab je integrované prostředí, které je určené pro vědeckotechnické účely, simulace, paralelní výpočty apod. Zahrnuje výpočty, vizualizaci a programování do uživatelsky ovladatelného prostředí. Problémy a řešení jsou nejčastěji vyjádřeny pomocí známých matematických vztahů. Typické oblasti použití:

- $\bullet$  Inženýrské výpočty,
- Tvorba algoritmů,
- Modelování a simulace,
- Analýza dat,
- Vědecká a inženýrská grafika,
- Tvorba aplikací (včetně grafického rozhraní).

Mezi základní vlastnosti lze zahrnout vlastnost, že veškeré objekty v Matlabu jsou považovány za prvky pole (matice). Tyto prvky však mohou být nejen čísla, proměnné, ale i složitější struktury jako například obrázky. Výkonnost Matlabu je rozšiřována díky navazujícímu softwaru, který tvoří především soubory programu tzv. "toolboxy", orientované zpravidla na daný problém nebo uživatelem sestavené programy, tzv. m-files (m-soubory). [5]

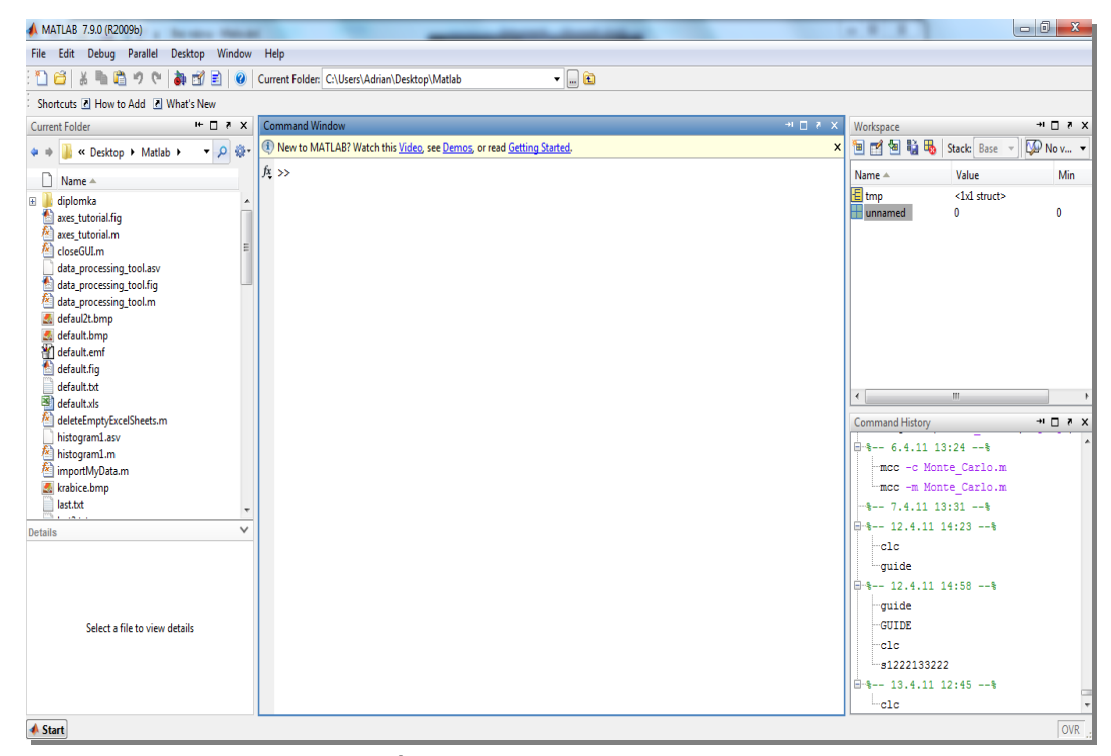

**Obrázek 4: Úvodní obrazovka prostředí Matlabu R 7.9.0**

## **3.2. Tvorba GUI aplikací**

Jedním s požadavků návrhu aplikace pro oceňování technologií metodou Monte Carlo, byla podpora vytváření s integrovaným grafickým rozhraním (GUI). Programovací jazyk Matlab zmíněnou vlastnost zahrnuje, avšak výskyt GUI aplikací není tolik rozšířen jako u jiných programovacích jazyků. [5]

Prostředí, které umožňuje vytvářet aplikace s grafickým rozhraním, se nazývá GUIDE (Graphical User Interface Development Environmen). Obsahuje následující vlastnosti:

- Umožňuje vytvářet a editovat uživatelské rozhraní pomocí základních komponent (checkbox, sliders, tables apod.)
- Všechny komponenty, které jsou vytvořeny v tomto prostředí, lze měnit za běhu aplikace

 Vzhled vytvořené GUI aplikace je ukládán do souboru s příponou \*.fig a jeho zdrojový kód s příponou \*.m.

Spuštění průvodce pro tvorbu GUI aplikací je možné více způsoby. Jedním z nich je využít základní menu File/New/GUI nebo zápisem a potvrzením příkazu **guide** v hlavním prostředí Matlabu (obrázek 5).

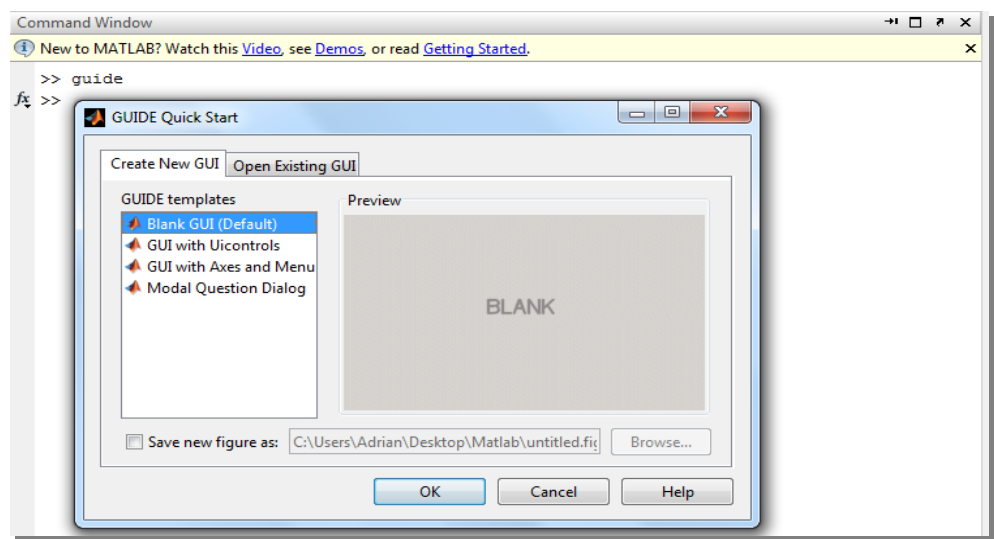

**Obrázek 5: Tvorba GUI aplikace v Matlabu**

Zdroj: vlastní zpracování

Průvodce pro tvorbu aplikací s grafickým rozhraním umožňuje několik možností, jak vytvořit novou aplikaci. Lze vybrat jednu z předem definovaných šablon, nebo vytvořit zcela novou aplikaci bez předem upravených komponent (obrázek 6).

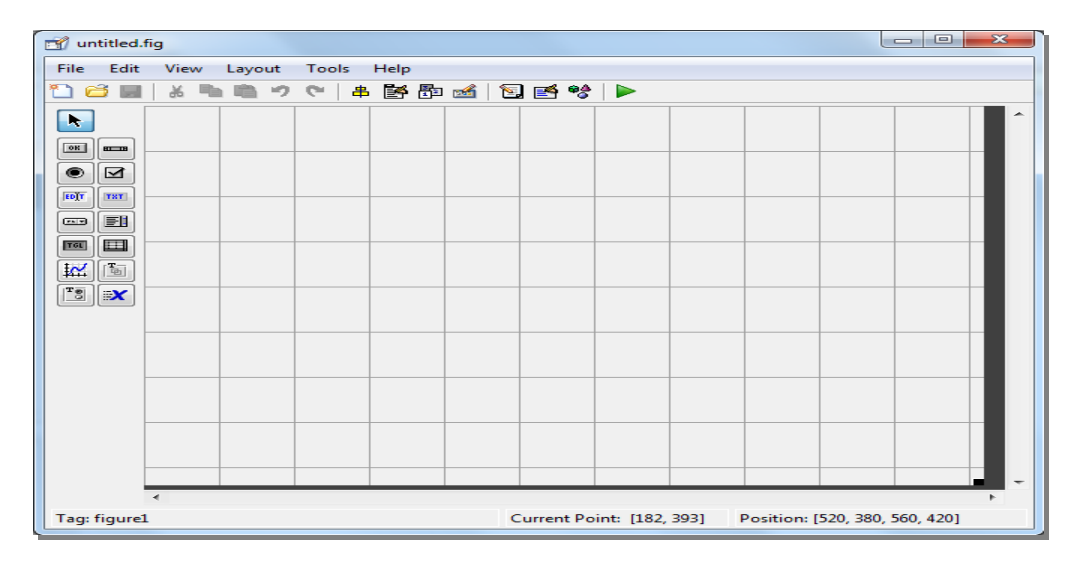

**Obrázek 6: Nová GUI aplikace**

Po uložení lze aplikaci spustit pomocí nabídky Tools/Run nebo kliknutím na zelenou šipku umístěnou na hlavním panelu.

### **3.3. Spustitelný soubor v Matlabu**

Jak už bylo zmíněno v předchozí části textu, při tvorbě grafické aplikace v Matlabu jsou vytvářeny dva typy souborů:

- Zdrojový kód, který je uložen v souboru s příponou \*.m
- Grafický návrh aplikace, který je uložen v souboru s příponou \*.fig

Pokud chceme aplikaci vytvořenou v programovacím jazyku Matlab spustit, je nutné mít nainstalovanou jednu z verzí s příslušnými toolboxy, které byly v programu použity.

Druhou možností jak spustit aplikaci na PC, kde není naistalován Matlab, je zkompilovat zdrojové soubory pomocí kompilátoru MCR (Matlab Compiler Runtime). Spustitelný soubor, který zajistí instalaci, je umístěn v adresáři instalace Matlabu: <matlabroot>/toolbox/compiler/deploy/win32 pod názvem MCRInstaller.exe, nebo je možné ho stáhnout na stránkách výrobce mathworks.com.

Kompilace souborů se provádí např. pomocí příkazu *mcc –m hlavni\_soubor.m – a ./adresar\_pridanych\_funkci.* 

Při kompilaci či spouštění \*.exe souborů jsem se setkal při své práci s následujícími problémy:

- Každý spustitelný soubor je kompatibilní pouze pro kompilátor MCR stejné verze. Nelze například spustit soubor vytvořený v Matlabu R 7.9.1, pokud není nainstalován kompilátor MCR pro verzi 7.9.1.
- Kompilátor MCR musí být nainstalován jak na PC, kde se \*.exe soubor spouští, ale i na PC, kde se zdrojové soubory kompilují (MCR není implicitně nainstalován).
- Pro 64 bitový operační systém je nutné nainstalovat kromě MCR ještě kompilátor převádějící m-file do zdrojových souborů pro jazyk C.
- Jednotlivé MCR kompilátory podporují jen určitý operační systém a typ procesoru. Například MCR pro verzi 7.9.0 nepodporuje operační systém Windows Vista.

#### **3.4. Jiné varianty programovacích nástrojů pro metodu Monte Carlo**

Využití programovacího jazyka Matlab pro metodu Monte Carlo je vhodné zejména pro jeho velkou podporu statistických nástrojů a efektivních výpočetních algoritmech. Existují také jiné programovací jazyky, pomocí nichž je možné metodu Monte Carlo implementovat.

Jedním z dalších možných nástrojů pro vytvoření modelu je použití makra, které je součástí MS-Excel. Vhodně naprogramované makro může rozšířit funkcionalitu Excelu o další možnosti. Tato možnost však není vhodná pro složité modely, ve kterém jsou generovány velké množství náhodných (pseudonáhodných) čísel.

Další z možností je použít některý z jiných vývojových prostředí, u kterých je však nutné si jednotlivé statické nástroje musí programátor navrhnout či upravit sám. Jedná se například o Javu, C++, C# a jiné.

# **4. Vytvoření softwaru pro oceňování technologií pomocí metody Monte Carlo**

Na základě teoretických poznatků v problematice oceňování technologií pomocí metody Monte Carlo, jsem sestavil software, který slouží zejména pro technologie spojené s čištěním odpadních vod, které budou podrobněji popsány v následující kapitole. Lze ho však použít také pro jiné technologie, které mají podobné vstupní parametry. Software byl naprogramován pomocí programovacího jazyka Matlab s podporou graficky uživatelského rozhraní (GUI).

Při spuštění aplikace je uživatel dotázán na název oceňované technologie jednoduchým formulářem. Název technologie je důležitým údajem pro ukládání výsledků.

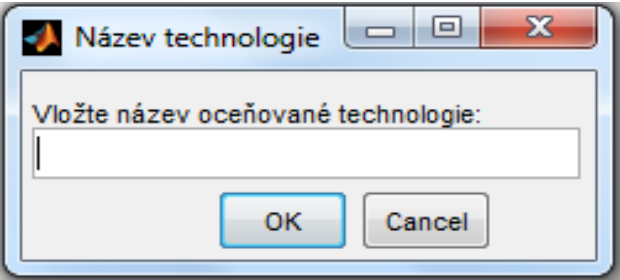

**Obrázek 7: Úvodní dialog**

Zdroj: vlastní zpracování

Po vložení názvu oceňované technologie se objeví rozhraní celé aplikace. Úvodní dva první panely programu slouží pro zadání vstupních parametrů s požadovaným rozdělením. Vstupní parametry byly vybrány tak, aby výpočet NPV obsahoval všechny nezbytné údaje a zároveň, aby algoritmus a následně jeho výpočet byl co nejefektivnější.

Na prvním panelu aplikace musí uživatel vyplnit následující údaje:

- Prodejní cena látky DPG [CZK/t],
- Roční nárůst ceny látky DPG [%],
- Přírůstek roční tržby za prodanou DPG [t/rok],
- Inflační koeficient [%],
- Diskontní sazba [%],
- Daňová sazba [%].

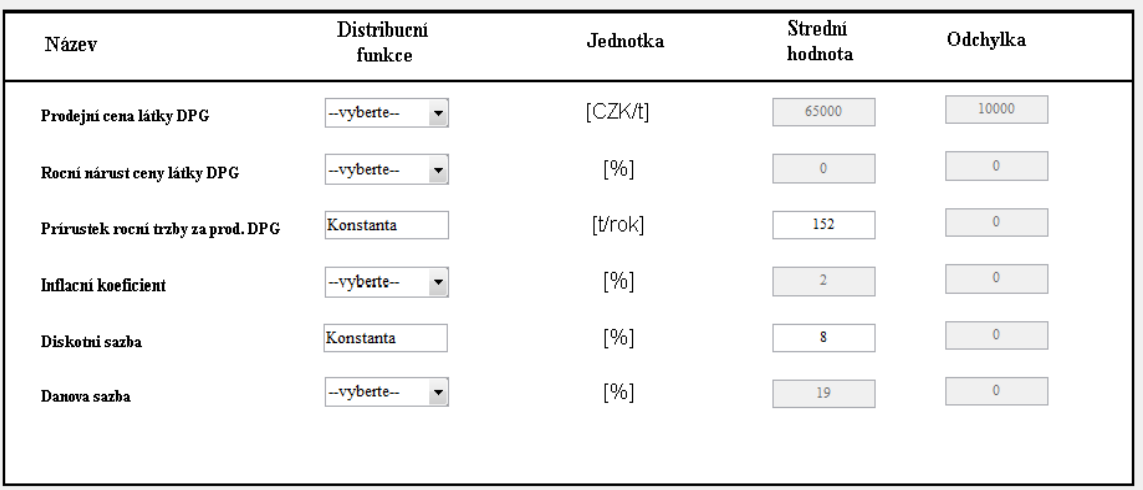

#### **Obrázek 8: Vstupní údaje I.**

Zdroj: vlastní zpracování

Parametry, u kterých je možné vybírat z více rozdělení, mají komponentu Popup Menu (komponenta, která umožňuje výběr z více možností). Typ rozdělení pro jednotlivé vstupní parametry byly zvoleny podle typu (diskrétní/spojité) a charakteru hodnot. Pro následující parametry je možné vybrat tato rozdělení:

- Prodejní cena látky DPG [CZK/t] konstanta, normální rozdělení.
- Roční nárůst ceny látky DPG [%] konstanta, histogram, normální rozdělení.
- Inflační koeficient  $[\%]$  konstanta, histogram, normální rozdělení.
- Daňová sazba [%] konstanta, histogram, normální rozdělení.

Výběr a hodnoty pro dané rozdělení by měly být zadávány podle předchozích analýz, historických dat či expertních dat. Například pokud uživatel si jako rozdělení vybere histogram u parametru Roční nárůst ceny látky DPG, tak je zobrazen následující histogram:

roční hodnota nárůstu 1 % pravděpodobnost 10 %,

- roční hodnota nárůstu 1,5 % pravděpodobnost 20 %, roční hodnota nárůstu 2 % pravděpodobnost 20 %,
- roční hodnota nárůstu 2,5 % pravděpodobnost 20 %,
- roční hodnota nárůstu 3 % pravděpodobnost 20 %,
- roční hodnota nárůstu 3,5 % pravděpodobnost 10 %.

| Strigure 3                                      |         | $\mathbf{x}$<br>▣ |
|-------------------------------------------------|---------|-------------------|
| File Edit View Insert Tools Desktop Window Help |         |                   |
|                                                 |         |                   |
| Pravděpodobnost                                 | Hodnota |                   |
| 0.1                                             |         |                   |
| 0.3                                             | 1.5     |                   |
| 0.5                                             | 2       |                   |
| 0.7                                             | 2.5     |                   |
| 0.9                                             | 3       |                   |

**Obrázek 9: Ukázka hodnot pro histogram**

Jednotlivé předdefinované pravděpodobnosti a jejich odpovídající hodnoty lze dále měnit.

Pro prodejní cenu látky DPG je vhodné využít konstantu nebo normální rozdělení, které má dva parametry střední hodnotu  $\mu$  a směrodatná odchylku  $\sigma$ . Střední hodnota představuje v našem případě předpokládanou cenu látky v *CZK/t*. Směrodatnou odchylku zjistíme pomocí cenových změn za určité časové období

například pomocí vzorce: 
$$
\sigma = \sqrt{\frac{\sum_{i=1}^{n} (x_i - \mu)^2}{n - 1}}
$$
,

kde

*i <sup>x</sup>* – skutečná cena za minulá období.

Na druhém panelu aplikace je možné nalézt následující vstupní parametry:

- Objem výstavby investice v jednotlivých letech [%],
- Pořizovací náklady [CZK],
- Náklady na provoz za rok [CZK/rok],
- Rok požadované návratnosti [rok].

Obdobně jako u vstupních parametrů z prvního panelu, je možné pro určité parametry vybrat z více pravděpodobnostních rozdělení.

 Náklady na provoz za rok [CZK/rok] – konstanta, histogram, normální rozdělení.

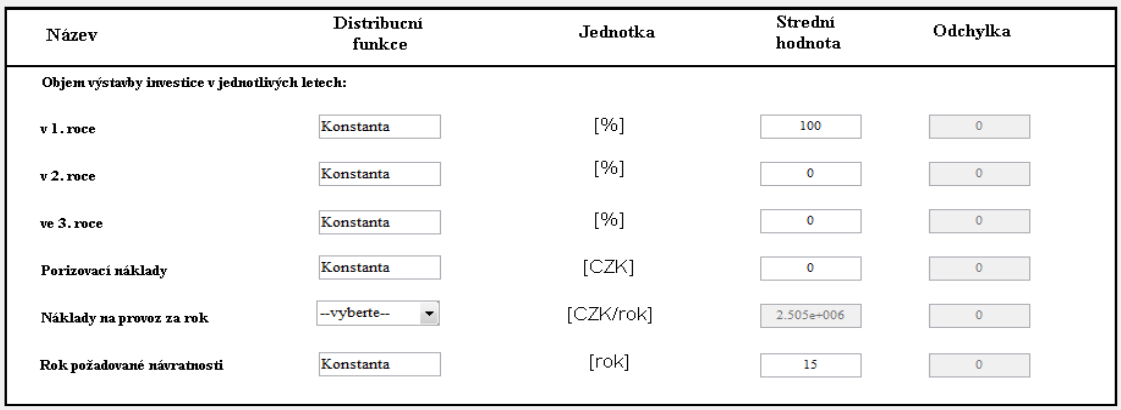

#### **Obrázek 10: Vstupní údaje II.**

Zdroj: vlastní zpracování

Po zadání všech vstupních hodnot s jejich příslušnými rozděleními a zvolení počtu opakování, pro které se má simulace provést, je proveden výpočet a vykreslení jednotlivých grafů. Jako první je vykreslen graf distribuční funkce NPV pro dobu požadované návratnosti.

Z následujícího grafu je možné například vyčíst hodnoty jako:

- Minimum,
- Maximum,
- Průměrnou hodnotu,
- Střední hodnotu,

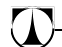

Počet záporných hodnot a pravděpodobnost zápornosti.

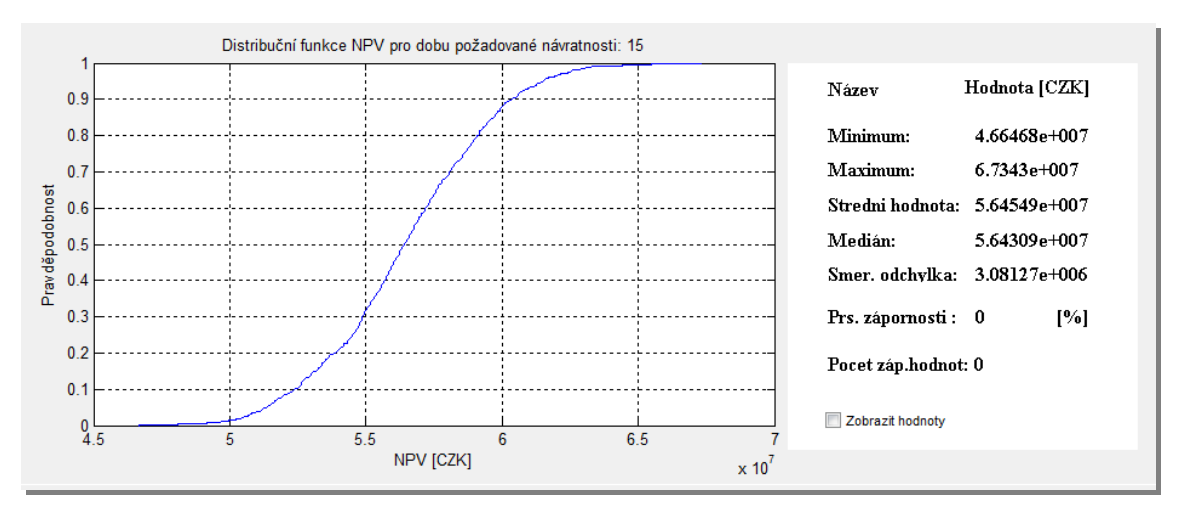

**Obrázek 11: Graf distribuční funkce NPV**

Zdroj: vlastní zpracování

Kromě zmíněných hodnot, je možné vyčíst jednotlivé kvantily distribuční funkce a také, s jakou pravděpodobností bude NPV menší než určitá hodnota. Veškeré hodnoty zaznamenané v grafu lze zobrazit zaškrtnutím volby "Zobrazit hodnoty".

Výsledné vektory se vzestupně setřídí a každému prvku se přiřadí vzestupně příslušná pravděpodobnost podle vzorce *n i*  $p_i = \frac{i - 0.5}{i}$ , kde  $i \in \langle 1, n \rangle$ . Ukázka výsledného vektoru je zobrazena na obr. 12.

| Figure 2 |                |          |                                                 | $\Box$ $\Box$ |
|----------|----------------|----------|-------------------------------------------------|---------------|
|          |                |          | File Edit View Insert Tools Desktop Window Help |               |
|          |                |          |                                                 |               |
|          |                |          | NPV [CZK] Pravdepodbnost                        |               |
|          | $\mathbf{1}$   | 50602605 | 5.0000e-04                                      |               |
|          | $\overline{2}$ | 50824414 | 0.0015                                          |               |
|          | 3              | 51189166 | 0.0025                                          |               |
|          | 4              | 51409913 | 0.0035                                          |               |
|          | 5              | 52287041 | 0.0045                                          |               |
|          | 6              | 52562389 | 0.0055                                          |               |
|          | 7              | 52590554 | 0.0065                                          |               |
|          | 8              | 52755279 | 0.0075                                          |               |
|          | 9              | 52784345 | 0.0085                                          |               |
|          | 10             | 52890871 | 0.0095                                          |               |
|          | 11             | 53007009 | 0.0105                                          |               |
|          | 12             | 53020746 | 0.0115                                          |               |
|          | 13             | 53105239 | 0.0125                                          |               |
|          | 14             | 53170168 | 0.0135                                          |               |
|          | 15             | 53425375 | 0.0145                                          |               |
|          | 16             | 53720452 | 0.0155                                          |               |
|          | 17             | 54109465 | 0.0165                                          |               |
|          | 18             | 54118165 | 0.0175                                          |               |
|          |                |          |                                                 |               |

**Obrázek 12: Ukázka výsledného vektoru**

Jedním z dalších důležitých grafů, které je možné použít pro oceňování technologií je tzv. krabicový graf. Krabicový graf (Box plot) je schéma, které v jednom obrázku poskytuje informaci o maximální a zároveň minimální hodnotě ze souboru vygenerovaných dat; dále pak o mediánu a horním a dolním kvartilu tohoto souboru a existenci extrémních či odlehlých hodnot.

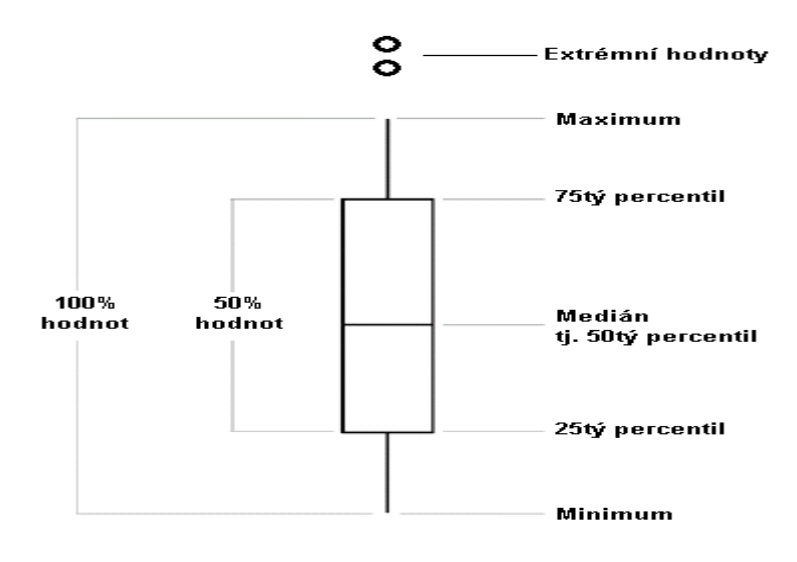

**Obrázek 13: Schéma krabicového grafu**

Zdroj: [21]

Medián ze souboru dat představuje důležitou hodnotu, pro kterou platí:

- $\bullet$  50% hodnot ze souboru dat je vyšších než tato hodnota (5.64309e+007)
- $\bullet$  50% hodnot ze souboru dat je nižších než tato hodnota (5.64309e+007)

Oblast hodnot mezi maximální a minimální hodnotou je nazýváno rozpětí. Rozsah mezi 25% a 75% kvartilem se nazývá mezikvartilové rozpětí.

Hodnoty, které jsou vyznačeny červenou čárou nebo někdy také kolečkem, jsou nazývané jako tzv. extrémní hodnoty. Jedná se o údaje, které nejsou brány v úvahu, aby nedeformovaly graf.

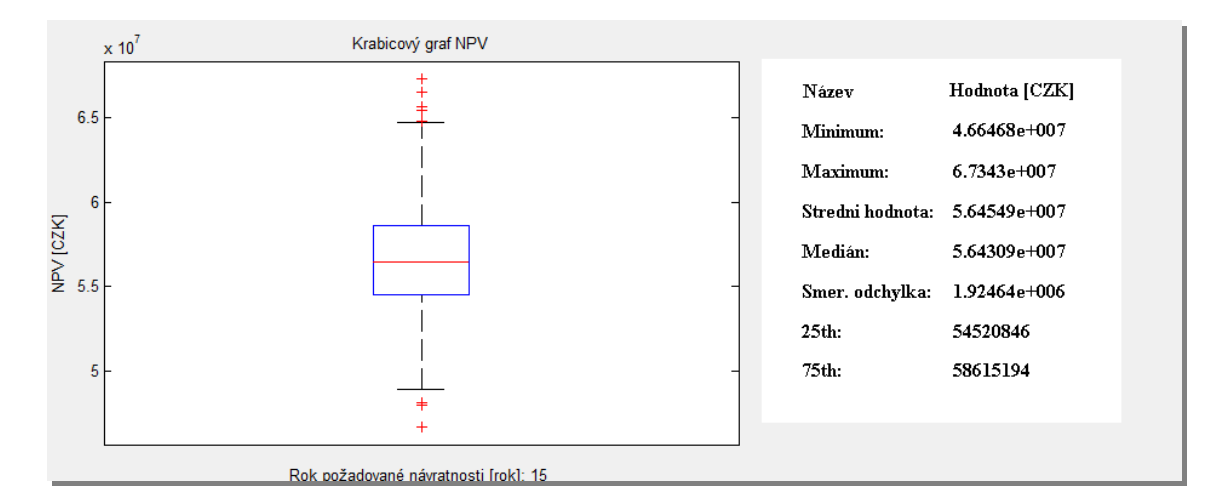

**Obrázek 14: Ukázka výstupního krabicového grafu pro NPV**

Obdobným výstupem z programu je i průběh NPV vzhledem k roku návratnosti. Na obrázku 15 je znázorněn vývoj NPV pro jednotlivé roky. Graf má rostoucí tendenci, jelikož podle vzorce pro výpočet NPV se jednotlivé roky kumulují (každý další rok je součet předchozích let).

Zdroj: vlastní zpracování

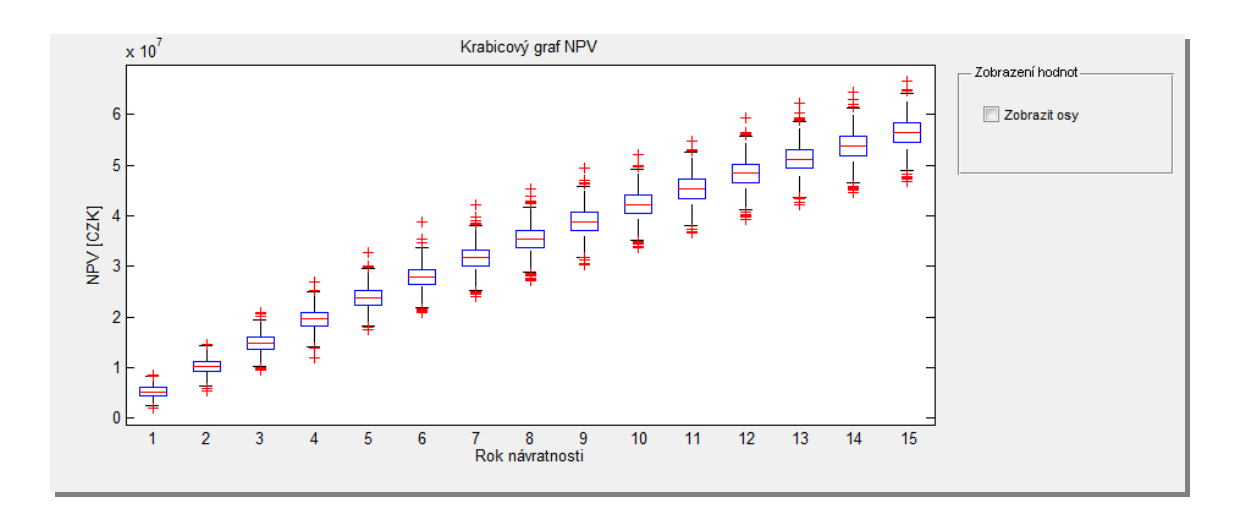

**Obrázek 15: Krabicový graf pro vývoj NPV**

V případě, že je potřeba zobrazit jakoukoliv hodnotu v grafu, lze využít nástroj Data cursor, který se nachází na hlavní liště programu. (Viz obrázek 16.). Nástroj je zvýrazněn červeným obdélníkem.

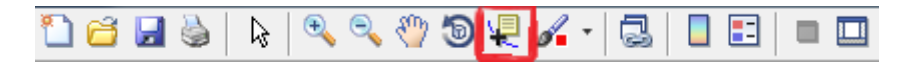

**Obrázek 16: Panel nástrojů použitý v aplikaci**

Zdroj: vlastní zpracování

Panel také umožňuje následující funkce:

- Tisk grafu
- Přiblížení/Oddálení grafu
- Rotaci grafu
- Zvýraznění jednotlivých oblastí v grafu
- Zobrazení legendy grafu apod.

Neméně důležitým typem grafu, který je vykreslen pro soubor hodnot, je histogram. Histogram je sloupcovým grafem znázorňujícím vztah mezi hodnotami proměnné x<sup>i</sup> a jejich relativními četnostmi. V našem případě je to proměnná NPV pro požadovaný rok návratnosti.

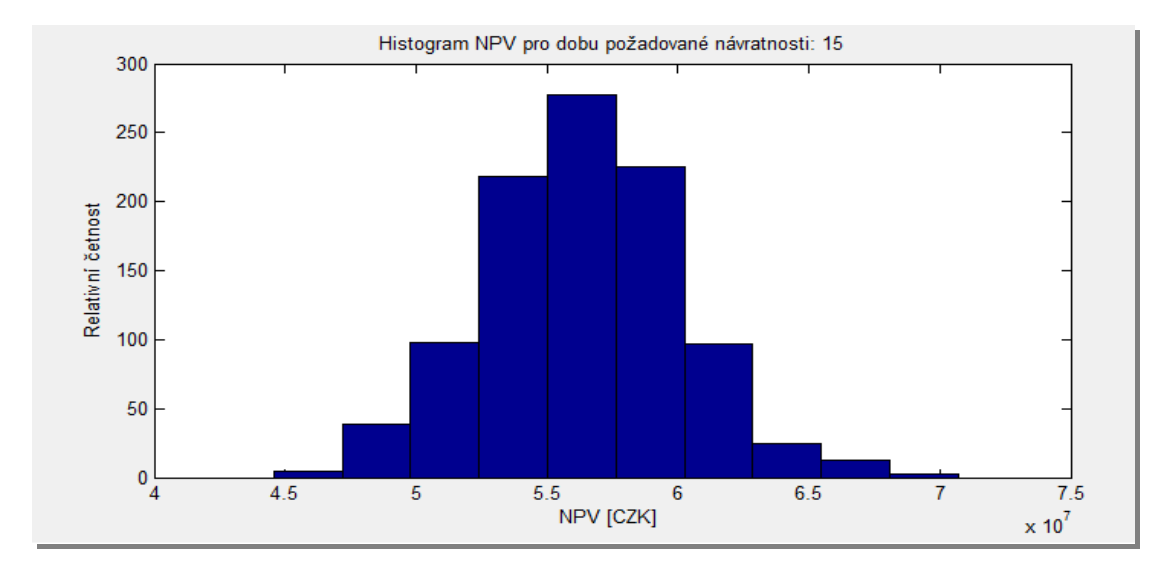

**Obrázek 17: Histogram pro NPV**

Zdroj: vlastní zpracování

Z výsledného histogramu (Obrázek 17), je možné vyčíst rozložení jednotlivých hodnot NPV. Na základě histogramu je možné očekávat NPV od 52 000 000 CZK do 63 000 0000 CZK pro požadovaný rok.

Pro lepší informaci o oceňované technologii je vhodné analyzovat Střední hodnotu pro jednotlivé NPV pro jednotlivé roky návratnosti. Graf na obrázku 19 zobrazuje vývoj doby návratnosti pro jednotlivé roky NPV. Jelikož se jedná o součet jednotlivých let ukazatele NPV, má graf vývoje návratnosti rostoucí tendenci. Pokud by v jednotlivých letech investice byla záporná, graf vývoje návratnosti by měl klesající tendenci.

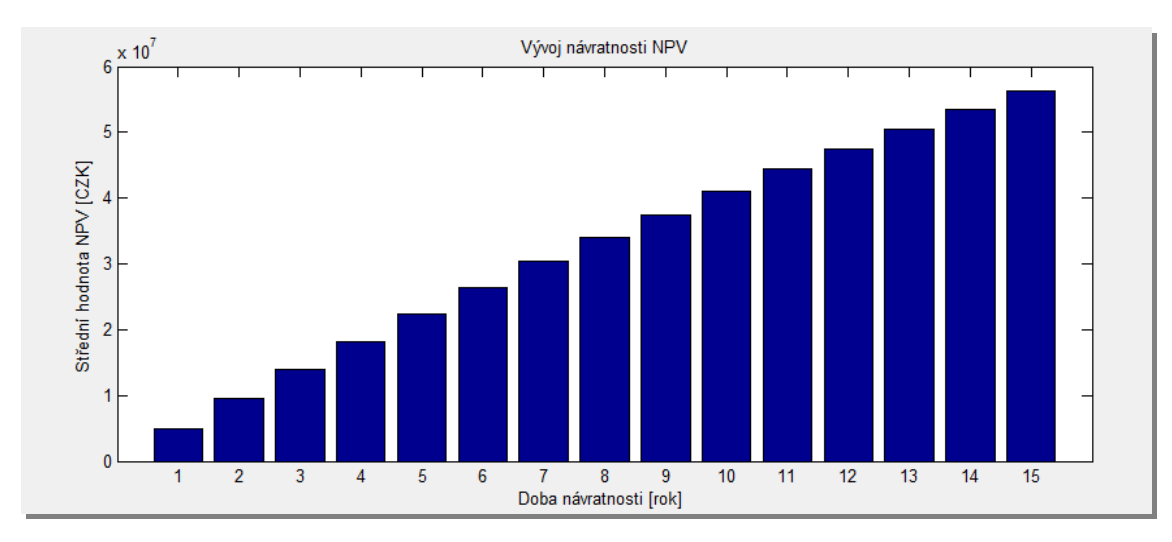

**Obrázek 18: Vývoj doby návratnosti**

Jestliže je potřeba načíst již uložená data nebo porovnat více technologií zobrazených do jednoho grafu, je možné tuto volbu nalézt na záložce s názvem "Porovnání technologií".

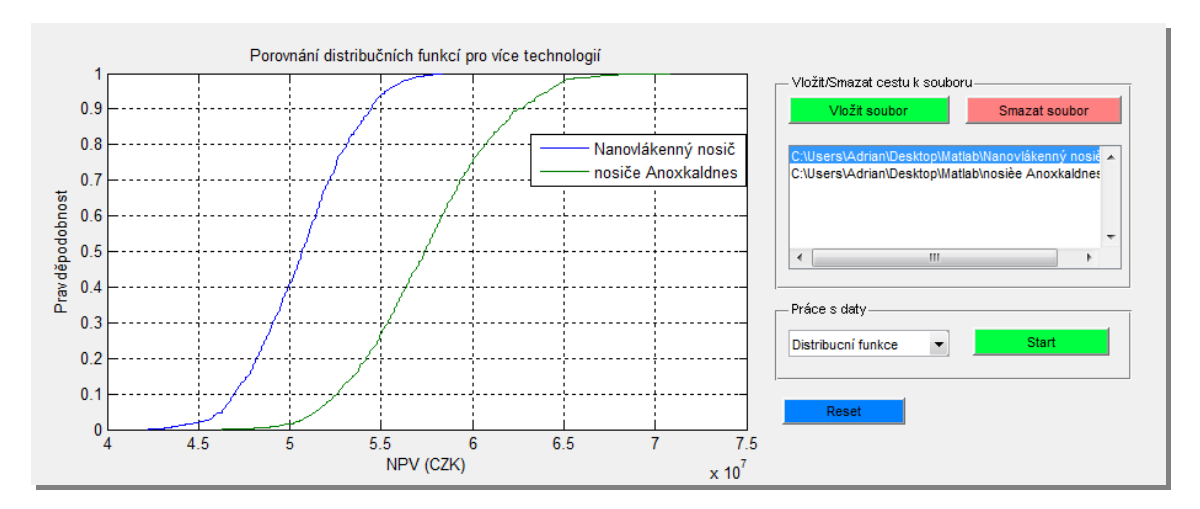

**Obrázek 19: Porovnání více technologií**

Zdroj: vlastní zpracování

Princip funguje tak, že uživatel z již uložených dat (možnost uložení dat, je na další záložce) vybere soubory, které chce načíst. Program umožňuje načíst jeden nebo i více souborů. Po stisknutí tlačítka "Start" jsou vykresleny příslušné distribuční funkce jednotlivých technologií. Jako název legendy je použit název souboru, ve kterém jsou výsledky uloženy. Na komponentě "listbox" jsou zobrazeny cesty k souborům, které jsou aktuálně načteny programem. Implicitně jsou data ukládána do textového souboru, proto jsou v dialogu pro načtení zobrazeny nejdříve jen soubory dat s příponou txt.

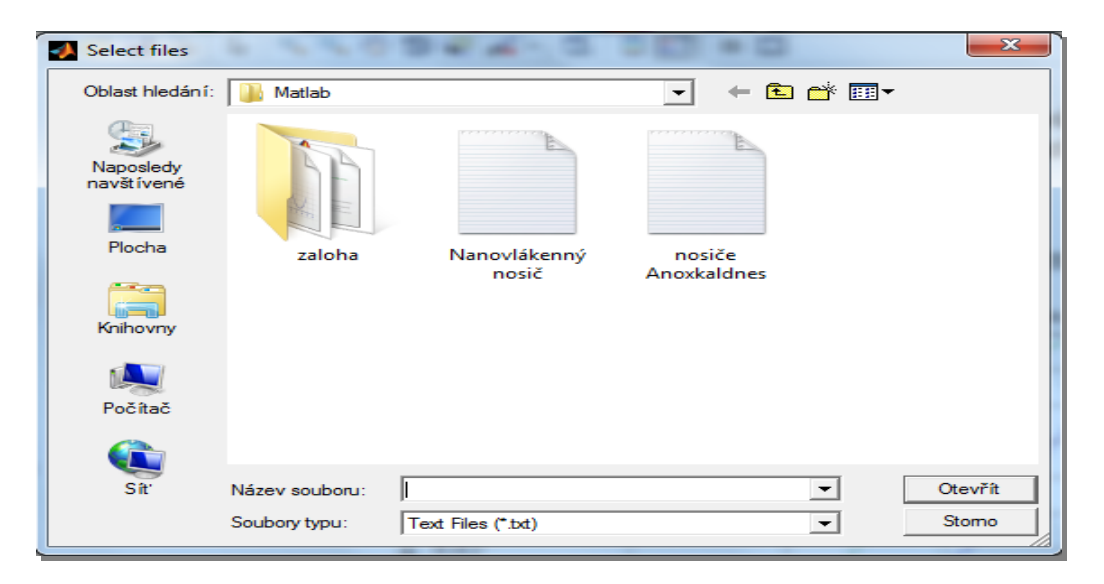

**Obrázek 180: Dialog pro uložení dat**

#### Zdroj: vlastní zpracování

Aplikace umožňuje také volbu načtený soubor odstranit ze seznamu pomocí tlačítka "Smazat soubor". V případě potřeby smazat načtené grafy a odstranit načtené soubory se použije tlačítko "Reset". Porovnání oceňovaných technologií na základě histogramu lze jednoduše přepnutím v nabídce typ grafů.

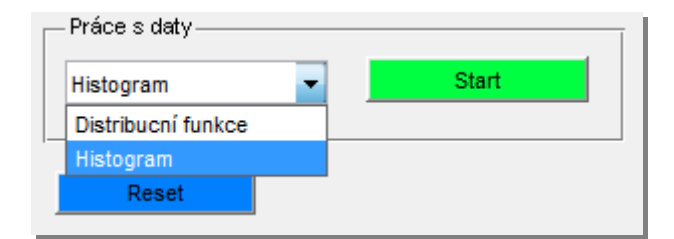

**Obrázek 19: Výběr typ grafu**

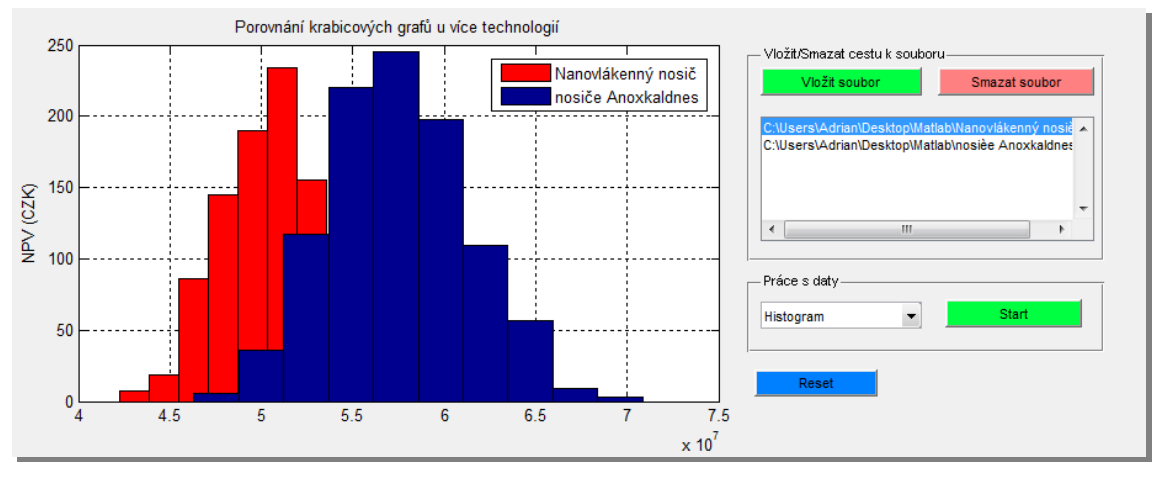

**Obrázek 22: Porovnání více technologií II.**

Na poslední záložce aplikace s názvem "Uložení dat" jsou zobrazeny údaje, ze kterých se počítá NPV pro požadovaný rok. Zobrazené hodnoty lze uložit do textových souborů pro další načtení. Jako název souboru je implicitně zadán název oceňované technologie. Název souboru pro uložení dat a jeho úložiště (cestu k souboru, kam má být uložen) lze samozřejmě měnit.

| Uložit data |   |  |  |  |
|-------------|---|--|--|--|
|             |   |  |  |  |
| 54782728    | ᆂ |  |  |  |
| 52138719    | m |  |  |  |
| 56399344    |   |  |  |  |
| 52637366    |   |  |  |  |
| 55690063    |   |  |  |  |
| 65550265    |   |  |  |  |
| 58803009    |   |  |  |  |
| 54096307    |   |  |  |  |
| 59552435    |   |  |  |  |
| 54155604    |   |  |  |  |
| 53588901    |   |  |  |  |
| 63164271    |   |  |  |  |
| 52226236    |   |  |  |  |
| 55546774    | ▼ |  |  |  |

**Obrázek 20: Hodnoty NPV před uložením do souboru**

# **5. Praktické použití metody Monte Carlo pro oceňování technologií čištění odpadních vod**

## **5.1. Oceňované technologie**

V praktické části diplomové práce budou oceňovány pro biologické čištění odpadních vod. Jedná se o technologii s nosičem Anoxkaldnes kroužků a technologii s nanovlákenným nosičem. Tato nová technologie s nanovlákenným nosičem pro čištění odpadních vod je již několik let vyvíjena a testována v rámci projektu Výzkumného centra Pokročilé sanační technologie a procesy, na kterých se podílí Fakulta mechatroniky, informatiky a mezioborových studií.

### **5.1.1. Technologie využívající Anoxkaldnes kroužky**

Předmět oceňování je technologie využívající Anoxkaldnes kroužky. Tato technologie je aplikovatelná jak pro čištění průmyslových, tak i komunálních odpadních vod. Ukázky obou technologií jsou zobrazeny na obrázku 24.

Velkou výhodou technologie je vysoká flexibilita procesu, která umožňuje kombinovat systém v různém uspořádání s klasickou aktivací tak, jak je nejvýhodnější pro efektivní rozklad daných znečišťujících látek. Tato technologie vykazuje od zprovoznění čističky odpadních vod stabilní vysokou účinnost mezi 80-99 % při odstraňování nečistot, důležitým parametrem je i nízká produkce přebytečného kalu, která vede k podstatnému snížení nákladů. [14] [16]

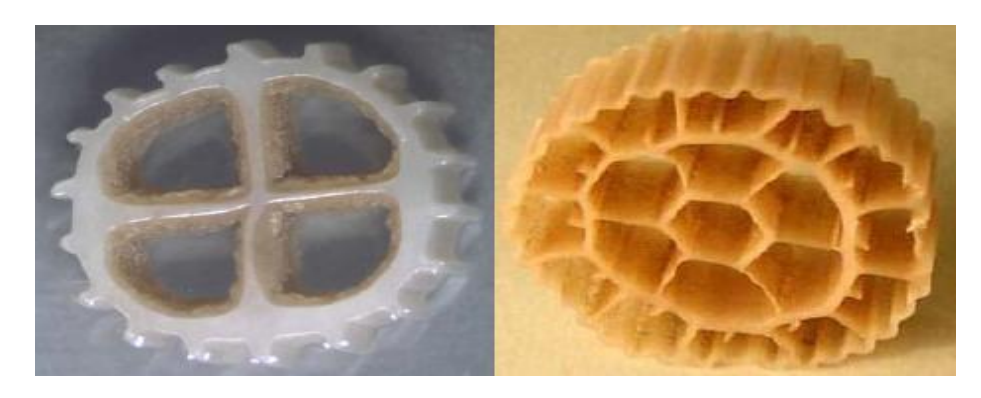

**Obrázek 21: Technologie Anoxkaldnes, průmyslový a komunální**

Zdroj: [14]

#### **5.1.2. Technologie založená na nanovlákenném nosiči**

Druhou technologií, která je předmětem oceňování, je technologie založená na nanovlákenném nosiči. Jedná se o polymerní nosič, který není ovšem z "tvrdého" polymeru o předem daném tvaru jako je tomu u nosiče Anoxkaldnes, ale jedná se o flexibilní a stabilní vlákenný polymer. [14] [18]

Jednou z nejdůležitějších vlastností této technologie je možnost kombinovat různé polymery a tím nastavovat hustotu nosiče. Díky tomu je možné vyrábět více variant nosiče.

Významnou výhodou této technologie je možnost narůstání bakteriálního biofilmu nejen na povrchu nosiče, ale také blíže k jeho středu, kde jsou bakterie lépe chráněny před toxickými vlivy okolního prostředí a zároveň je umožněno pronikání substrátu a kyslíku k mikroorganismům. [10]

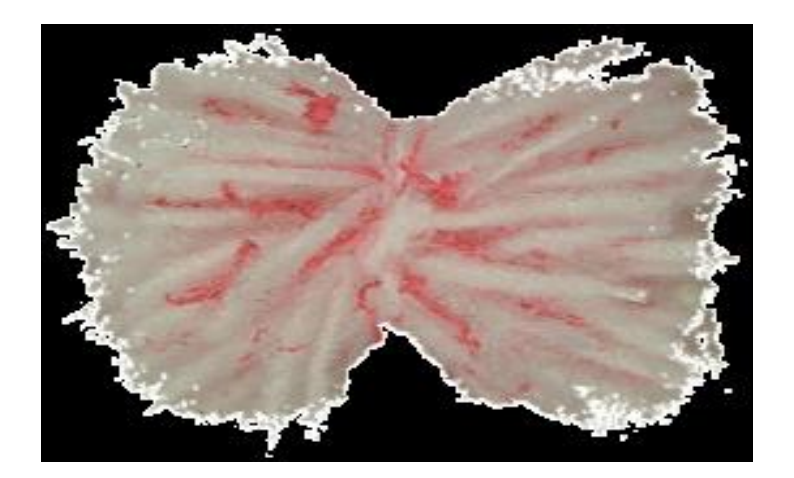

**Obrázek 25: Technologie založená na nanovlákenném nosiči**

Zdroj: [14]

## **5.2. Vstupní hodnoty oceňovaných technologií**

Výběr a volba vstupních hodnot je velice důležitá pro samotnou analýzu dané úlohy. Aby bylo možné z analýz vyvodit určité závěry o finanční realizovatelnosti oceňované technologie či výsledné hodnoty použít do dalších analýz, je nutné vycházet z reálných a vypovídajících hodnot.

Pro praktický příklad oceňování technologií byly zvoleny technologie, které jsou popsány v předchozí části textu (technologie Anoxkaldnes a technologie založené na nanovlákenném nosiči). Jako vstupní hodnoty pro oceňované technologie byly použity údaje, které vycházejí z jiţ dostupných analýz. Hodnoty pro jednotlivé parametry byly již dříve zpracovány v [14]. Statistická rozdělení k vstupním parametrům pro metodu Monte Carlo byla zvolena podle charakteru a typu jednotlivých ukazatelů. Možné rozdělení a jejich transformace jsou popsány v kapitole 2: Metoda Monte Carlo.

Pro praktické použití metody Monte Carlo pro oceňování technologií byly použity následující hodnoty a typy distribučních funkcí:

| Vstupní hodnoty                                 | Měrná jednotka   | Hodnota          | Rozdělení    |
|-------------------------------------------------|------------------|------------------|--------------|
| Prodejní cena látky DPG                         | [czk/t]          | 65 000,00        | Normální     |
| Roční nárůst ceny látky DPG                     | [%]              | Histogram        | Histogram    |
| Přírůstek roční výroby látky DPG                | [ <i>rok/t</i> ] | 158              | Konstanta    |
| Diskontní sazba k                               | [%]              | 8                | Konstanta    |
| Inflační koeficient                             | [%]              | <b>Histogram</b> | Histogram    |
| Daňová sazba (právnická osoba)                  | [%]              | 19               | Konstanta    |
| Objem výstavby investice v jednotlivých letech: | $\mathbf x$      | <b>X</b>         | $\mathbf{x}$ |
| v 1. roce výstavby                              | [%]              | 100              | Konstanta    |
| v 2. roce výstavby                              | [%]              | 0                | Konstanta    |
| ve 3. roce výstavby                             | [%]              | 0                | Konstanta    |
| Rok požadované návratnosti                      | [rok]            | 15 <sup>15</sup> | Konstanta    |
| Poňzovací náklady                               | czk              | 25 000 000,00    | Konstanta    |
| Náklady na provoz za rok                        | [czk/rok]        | 2 505 000,00     | Konstanta    |

**Tabulka 2: Vstupní hodnoty pro analýzu (nanovlákenný nosič)**

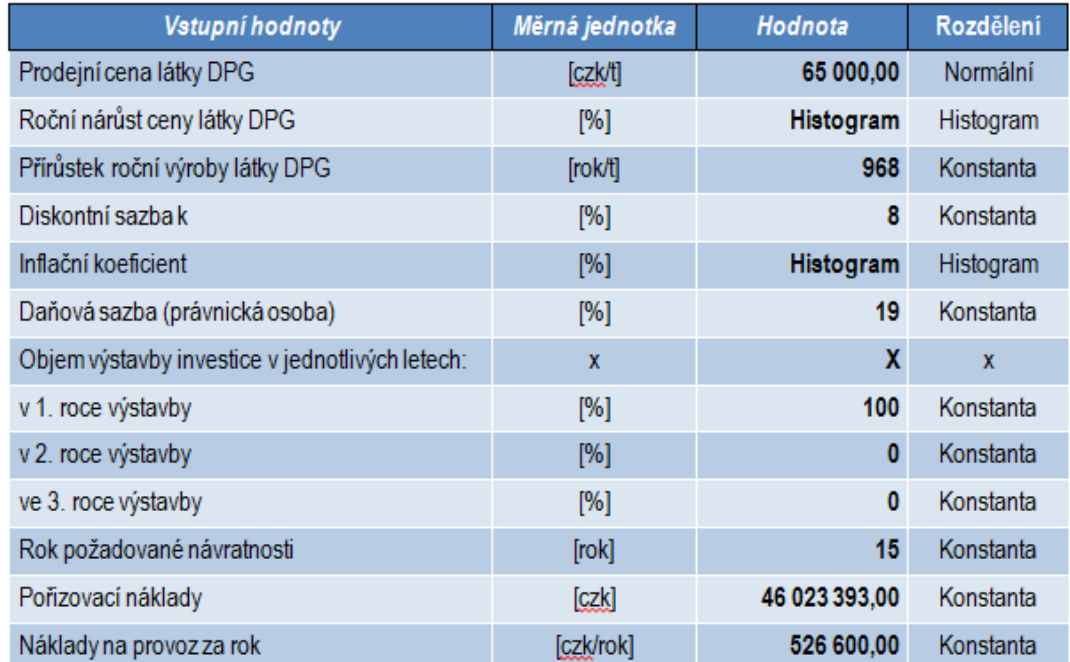

#### **Tabulka 3: Vstupní hodnoty pro analýzu (Anaxkaldnes)**

Zdroj: vlastní zpracování

Prodejní cena látky DPG pro technologii Anoxkaldnes a technologií založenou na nanovlákenném nosiči, budou mít následující parametry, které byly získány expertním odhadem:  $\mu = 65000 \text{ CZK/t}$  a  $\sigma = 10000 \text{ CZK/t}$ . Obdobně např. "Roční nárůst ceny látky DPG" bude popsán následujícím histogramem:

- roční hodnota nárůstu 1 %, pravděpodobnost 10 %, distribuce  $(0,0,1)$
- roční hodnota nárůstu  $1,5\%$ , pravděpodobnost 20 %, distribuce  $(0,1;0,3)$
- roční hodnota nárůstu 2 %, pravděpodobnost 20 %, distribuce  $(0,3;0,5)$
- roční hodnota nárůstu 2,5 %, pravděpodobnost 20 %, distribuce  $(0,5;0,7)$
- roční hodnota nárůstu 3 %, pravděpodobnost 20 %, distribuce  $(0,7;0,9)$
- roční hodnota nárůstu 3,5 %, pravděpodobnost 10 %, distribuce  $(0.9;1)$ .

Hodnoty pro parametr inflační koeficient byly získány z Českého statického úřadu. Z hodnot za posledních z každého měsíce za posledních 10 let byl sestaven následující histogram:

- hodnota inflačního koef. 0,7%, pravděpodobnost 10 %, distribuce  $(0,0,1)$
- hodnota inflačního koef. 2 %, pravděpodobnost 22 %, distribuce  $(0,1;0,32)$
- hodnota inflačního koef. 3,3 %, pravděpodobnost 39 %, distribuce  $(0,32;0,71)$
- hodnota inflačního koef. 4,6 %, pravděpodobnost 19 %, distribuce  $(0,71;0,9)$
- hodnota inflačního koef. 5.9 %, pravděpodobnost 7 %, distribuce  $(0,9;0,97)$
- hodnota inflačního koef 7.2 %, pravděpodobnost 3 %, distribuce  $(0.97;1)$ .

Ve vytvořeném softwaru pro oceňování metodou Monte Carlo, bylo zvoleno počet opakování pro  $n = 100000$  obě technologie.

# **5.3. Průběh výpočtu metody Monte Carlo pro oceňované technologie**

Každá realizace startuje z předem určeného stavu, který je definován volbou parametrů a statickými rozděleními. Pro oceňované technologie Anoxkaldnes a nanovlákenný nosič, pro výše uvedené počáteční podmínky, je průběh metody popsán následovně:

Nejdříve se vygenerují dvě náhodná čísla, která jsou potřebná pro popis parametru "Prodejní ceny látky DPG". Dále pomocí Box-Mullerovi transformace pro normální rozdělení,  $x = (\sqrt{-2 \cdot \ln(rand_1)} \cdot \cos(2 \cdot pi \cdot rand_2) \cdot \sigma) + \mu$  se určí skutečná hodnota parametru, která vstupuje v rámci jedné realizace do programu.

Obdobně se pro další dva parametry vygenerují dvě náhodná čísla. První bude využito pro ukazatel "Roční nárůst ceny látky DPG" a druhé "Inflační koeficient". Pro dané vygenerované číslo se určí pomocí distribuce hodnota parametru. Například vygenerované číslo je 0,7654, potom "Roční nárůst ceny látky DPG" je 3 %.

Pro takto vygenerované vstupní ukazatele se stanoví všechny výstupy ze softwaru a výsledek se zaznamená do výsledného vektoru.

 **Metoda Monte Carlo a její aplikace v problematice oceňování technologií**

Tento postup se opakuje pro všech *n* realizací. V našem případě *n*=100000. Výsledné vektory se vzestupně setřídí a každému prvku se přiřadí vzestupně příslušná pravděpodobnost podle vzorce  $p_i = \frac{p_i}{n}$ *i*  $p_i = \frac{i - 0.5}{i}$ , kde  $i \in \langle 1, n \rangle$ .

## **5.4. Výstupní hodnoty oceňovaných technologií**

Na následujících obrazcích jsou ukázány distribuční funkce NPV pro všechny uvedené hodnoty zvolených parametrů. Z výsledných statistických hodnot a distribučních funkcí lze vyčíst například následující výstupy:

- S jakou pravděpodobností bude NPV menší než určitá hodnota například NPV bude menší než 30 000 000 Kč s pravděpodobností 31,2 % (nanovlákenný nosič); 400 000 000 Kč s pravděpodobností 25,5 % (technologie Anoxkaldnes).
- Kvantil distribuční funkce například s 40 % pravděpodobností bude NPV menší než hodnota 30 750 000 Kč. (nanovlákenný nosič); 407 536 000 Kč (technologie Anoxkaldnes).
- Pravděpodobnost zápornosti NPV pravděpodobnost zápornosti NPV pro nanovlákený nosič je menší než 0,001%; pro technologii Anoxkaldnes je menší než 0,001 %. Ani v jednom z případů nebyly zjištěny případy zápornosti. Hodnota 0,001 % zahrnuje chybu a nejistotu spojenou s metodou Monte Carlo.
- Střední hodnotu, medián (50% kvantil), kvartily (25% a 75% kvantil), mezikvartilové rozpětí. Hodnoty jsou uvedeny níže na obrázku 29.

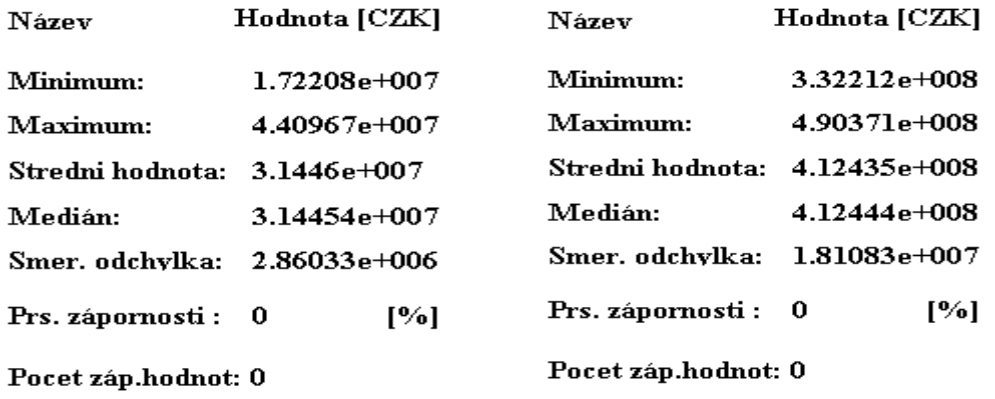

**Obrázek 26: Statické hodnoty pro nanovlákenný nosič a technologii Anoxkaldnes** Zdroj: vlastní zpracování

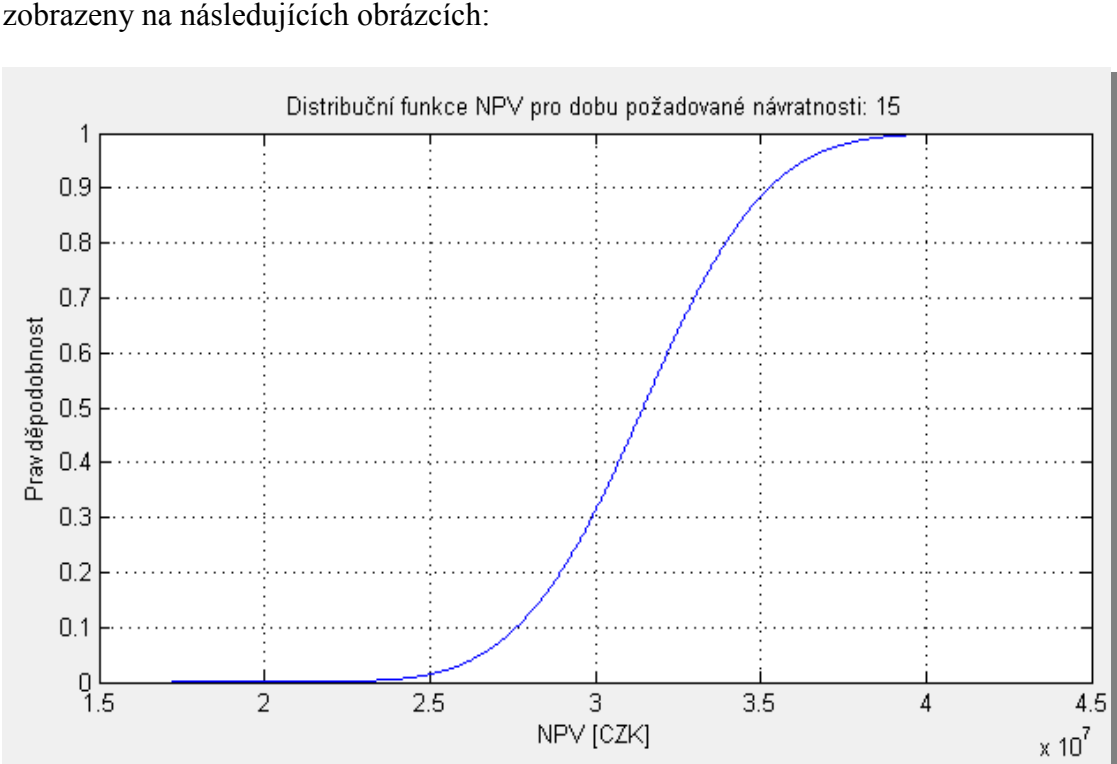

Distribuční funkce obou technologií pro požadovaný rok návratnosti jsou

**Obrázek 27: Distribuční funkce NPV pro nanovlákenný nosič**

Zdroj: vlastní zpracování

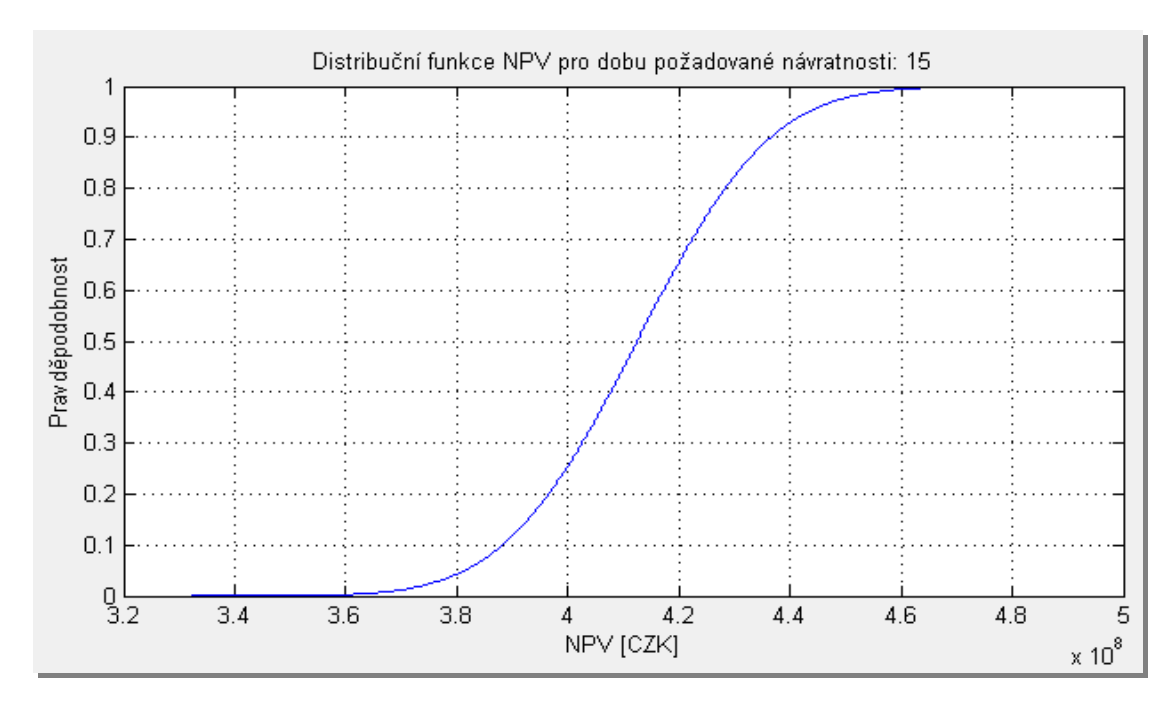

**Obrázek 22: Distribuční funkce NPV pro Anoxkaldnes**

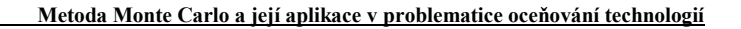

Z grafů Vývoje návratností NPV pro jednotlivé roky a Histogramů NPV lze zjistit například následující údaje:

- Střední hodnoty NPV pro jednotlivé roky návratnosti pro 7. rok návratnosti bude střední hodnota NPV 12 64 000 Kč. (nanovlákenný nosič); 216 243 000 Kč (technologie Anoxkaldnes).
- Rok návratnosti, kdy střední hodnota NPV >0 6. rok návratnosti (nanovlákenný nosič); 2. rok návratnosti (technologie Anoxkaldnes).
- Hodnoty NPV a jejich relativní četnosti z histogramů lze vyčíst nejčetnější NPV hodnoty pro požadovaný rok. Pro nanovlákenný nosič lze očekávat hodnoty v rozmezí 30 700 000 – 33 350 000 Kč. Četnost vypočítaných hodnot z uvedeného rozmezí je 34 500 z celkového počtu opakování 100 000. Pro technologie Anoxkaldnes lze očekávat hodnoty v rozmezí 411 000 000 – 427 000 000 Kč. Četnost hodnot je 30 500 z 100 000 opakování.

Výsledné hodnoty je možné nalézt na následujících grafech:

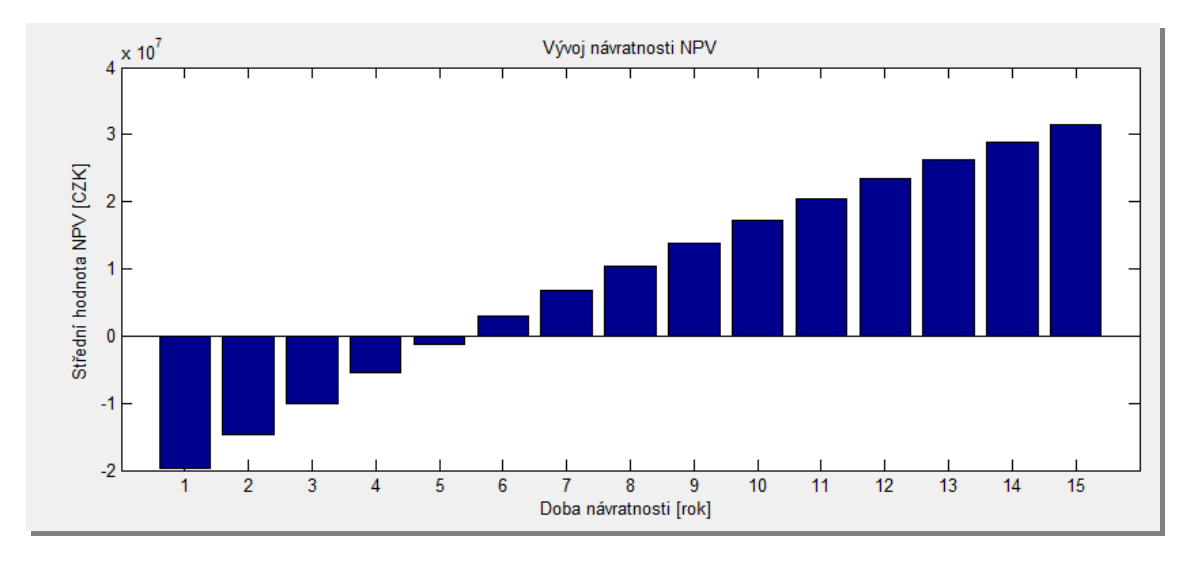

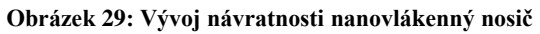

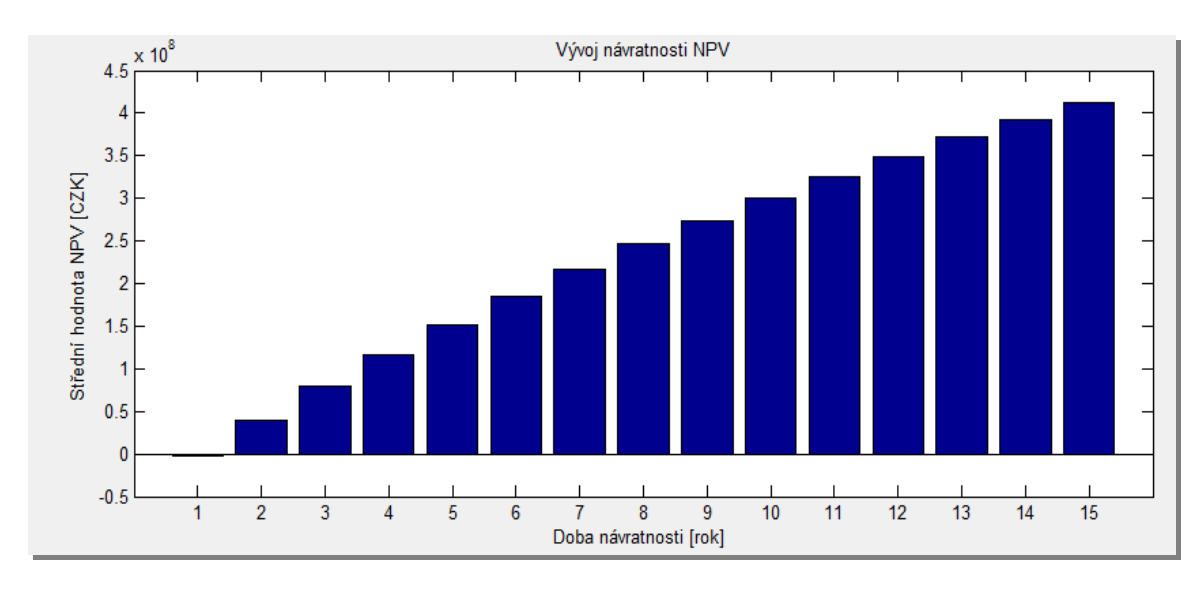

**Obrázek 23: Vývoj doby návratnosti pro technologie Anoxkaldnes**

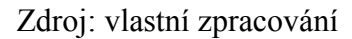

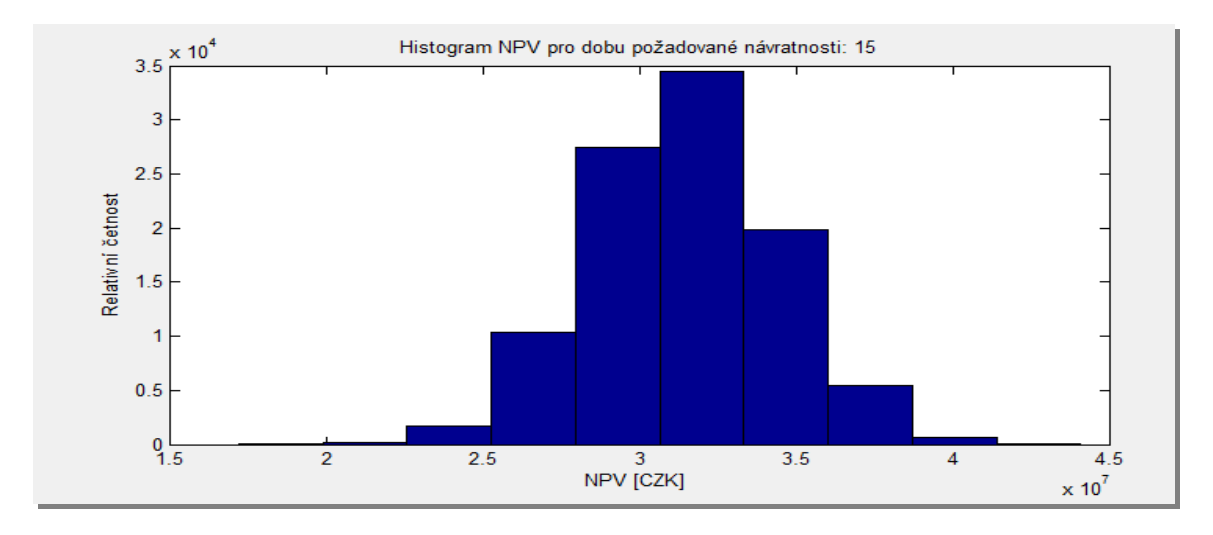

**Obrázek 31:Histogram nanovlákenného nosiče**

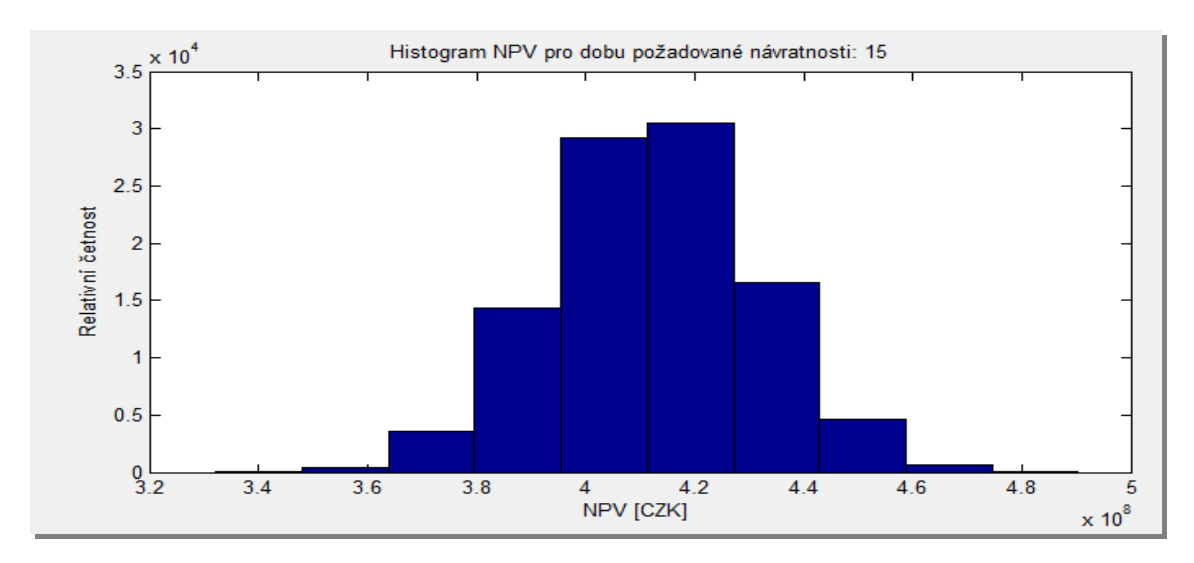

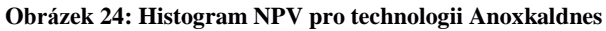

Statické výstupy lze mezi sebou porovnávat také pomocí krabicových grafů. Z krabicových grafů je možné zjistit rozložení pro:

- Střední hodnotu NPV
- Průměrnou hodnotu NPV
- Kvartily (25% a 75% kvantil)
- Mezikvartilové rozpětí.

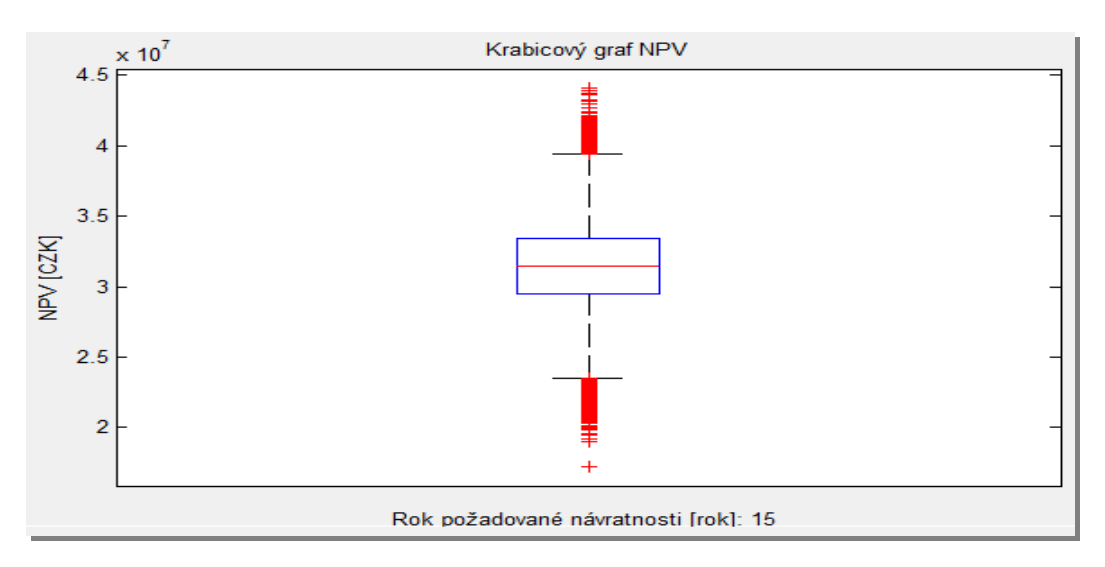

**Obrázek 33: Krabicový graf pro nanovlákenný nosič**

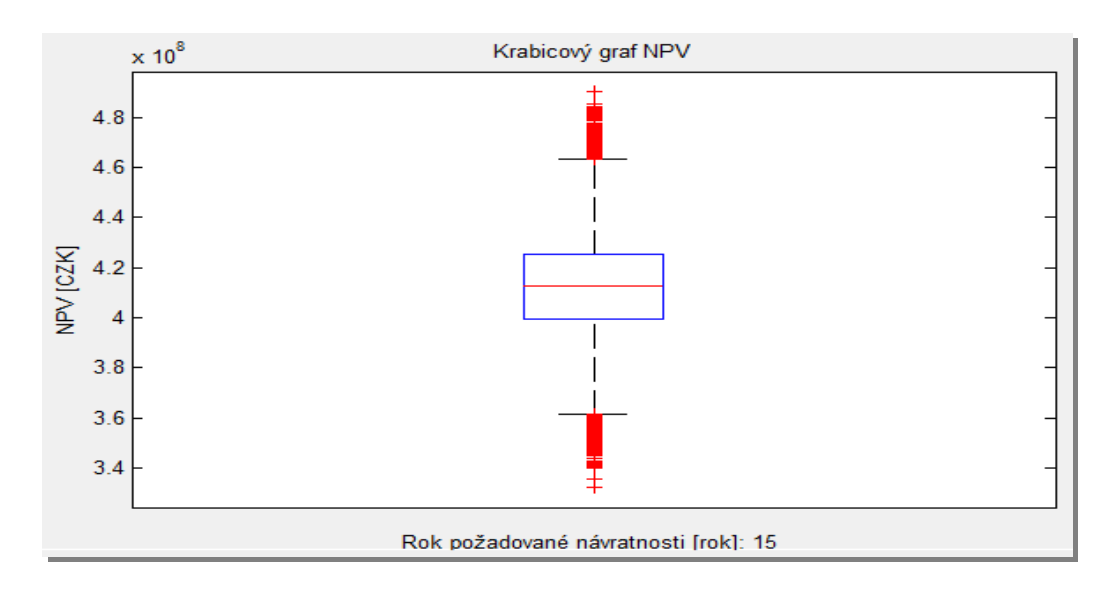

**Obrázek 254: Krabicový graf technologie Anoxkaldnes**

## **5.5. Shrnutí a porovnání výsledků oceňovaných technologií**

Použití metody Monte Carlo v oblasti oceňování technologií je přínosné, protože umožňuje zjistit rozpětí vybraného ukazatele (nejčastěji NPV), pravděpodobnost dosažení určité hodnoty, pravděpodobnost nezápornosti apod. Metoda Monte Carlo v oceňování technologií dává investorům jasnou odpověď, zda se má daná investice realizovat či nikoliv.

Zajímavým ukazatelem je také porovnání výsledků metody Monte Carlo s běžnou analýzou NPV pro zvolené technologie. Dle dostupné analýzy z [14] oceňované technologie nabývají následujících hodnot:

#### **Tabulka 4: Analýza NPV pomocí citlivostní analýzy**

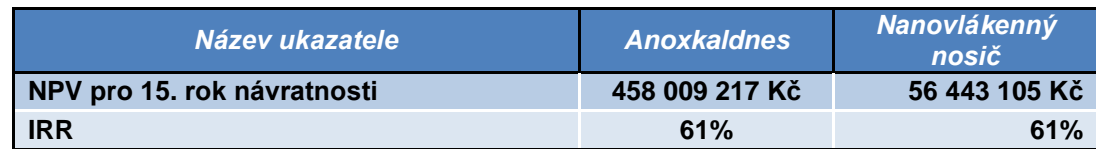

Zdroj: [14]

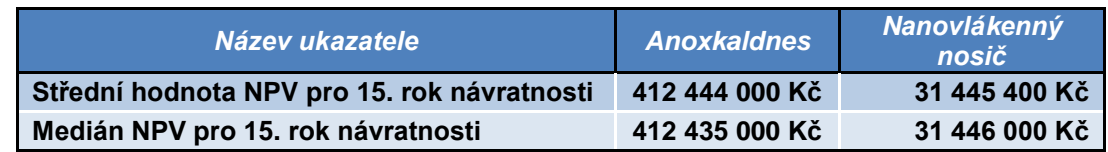

#### **Tabulka 5: Analýza NPV pomocí metody Monte Carlo**

Zdroj: vlastní zpracování

Při porovnání výsledných hodnot z obou analýz se hodnoty u metody Monte Carlo mírně odlišují od standardní metody. Rozdíly se vyskytly zejména u nanovlákenného nosiče, kde do analýzy z [14] nebyly zahrnuty pořizovací náklady 25 000 000 Kč. Výsledné hodnoty se také odlišují, protože vstupní parametry a jejich hodnoty měly náhodný charakter dle zvolených statických rozdělení.

Při provedené analýze technologií pro čištění odpadních vod nebyly zjištěné žádné případy nezápornosti NPV. Lze tak konstatovat, že obě technologie (nanovlákenný nosič a Anoxkaldnes) se vyplatí realizovat.

## **Závěr**

Cílem diplomové práce bylo navrhnout model pro oceňování technologií pomocí metody Monte Carlo. Následně pomocí vytvořeného softwaru provést oceňování vybraných technologií pro biologické čištění odpadních vod. Jedná se o technologii s nosičem Anoxkaldnes kroužků a technologii s nanovlákenným nosičem. Tyto technologie byly zvoleny na základě toho, že se Fakulta mechatroniky, informatiky a mezioborových studií podílí na řešení projektu Výzkumného centra "Pokročilé sanační technologie a procesy", kde jsou kromě jiných témat vyvíjeny nové sanační technologie. Mezi ně patří také technologie s nanovlákenným nosičem.

Během vývoje technologií je potřeba analyzovat jejich finanční realizovatelnost v praxi. Vytvořený software rozšíří oceňování technologií pomocí metody Monte Carlo a umožní tak zlepšit současné analýzy.

Pro správné navrhnutí modelu bylo nutné se nejdříve seznámit se základními pojmy a metodami spojené s oceňováním technologií. Výběr jednotlivých oceňovacích metod byl realizován s ohledem na jejich možné využití při samotné aplikaci metody Monte Carlo. V kapitole zabývající se metodou Monte Carlo je možné také nalézt charakteristiku vhodných rozdělení, jejich transformace z rovnoměrného rozdělení a charakteristiku požadavků na vhodný primární generátor.

Na základě těchto skutečností byl sestaven uživatelsky přívětivý software s grafickým rozhraním, který umožňuje aplikovat metodu Monte Carlo pro vybrané technologie. Pro návrh softwaru byl zvolen programovací jazyk Matlab pro jeho rychlou a efektivní práci při výpočtech a velkou podporu statistických nástrojů, které jsou nezbytné při použití metody Monte Carlo.

Uvedený software umožňuje výsledné hodnoty zobrazit do několika typů grafů (graf distribuční funkce, krabicové grafy, histogram apod.). Vypočítané hodnoty je také možné ze softwaru uložit a znovu načíst. Tato volba umožňuje uživateli nejen porovnávat více technologií v rámci jednoho grafu, ale také sledovat změnu jednotlivých parametrů či zvolených rozdělení. Program je také optimalizován tak, aby uživatel mohl zadat velký počet opakování (100 000 a více) pro dosažení co nejpřesnějších výsledků.

 **Metoda Monte Carlo a její aplikace v problematice oceňování technologií**

Poslední část diplomové práce se zabývá oceňováním technologií pro biologické čištění odpadních vod. Technologie byly porovnávány z hlediska střední hodnoty NPV a mediánu NPV, přičemž se ukázalo, že ani u jedné technologie nebyly zjištěny záporné hodnoty NPV. Výsledky tak ukazují, že obě oceňované technologie (nanovlákenný nosič a Anoxkaldnes) se vyplatí realizovat.

Střední hodnota pro NPV u technologie s nosičem Anoxkaldnes pro požadovanou návratnost 15 let činí 412 444 000 Kč. Pro stejnou dobu návratnosti medián NPV dosahuje hodnoty 412 435 000 Kč. Směrodatná odchylka je 18 108 300 Kč.

Nejčetnější hodnoty NPV se pohybují v 411 000 000 – 427 000 000 Kč. Četnost vypočítaných hodnot z uvedeného rozmezí je 30 500 z celkového počtu opakování 100 000. Ve 2. roce návratnosti technologie Anoxkaldnes dosahuje střední hodnota NPV kladných hodnot.

Střední hodnota pro NPV u technologie s nanovlákenným nosičem pro požadovanou návratnost 15 let činí 31 445 400 Kč. Pro stejnou dobu návratnosti medián NPV dosahuje hodnoty 31 446 000 Kč. Směrodatná odchylka je 2 860 330 Kč.

Nejčetnější hodnoty NPV se pohybují v 30 700 000 – 33 350 000 Kč. Četnost vypočítaných hodnot z uvedeného rozmezí je 34 500 z celkového počtu opakování 100 000. V 6. roce návratnosti technologie s nanovlákenným nosičem dosahuje střední hodnota NPV kladných hodnot.

V praktickém příkladu bylo použito normální rozdělení, histogram a konstanta z důvodu charakteru řešené úlohy a použitých vstupních parametrů. V textu práce je možné nalézt i další příklady pro použití ostatních rozdělení (včetně jejich transformací z rovnoměrného rozdělení).

Je možné se domnívat, že vhodnými náměty, jak dále navázat na tuto práci, bude rozšíření vytvořeného modelu pro oceňování technologii metodou Monte Carlo. Zajímavým tématem by bylo využít výstupní hodnoty ze softwaru pro jednu z následujících metod:

- Rozhodovací stromy
- Riziková analýza

Techniky rychlého a zjednodušeného prověřování projektu

Tato práce přispěla k vytvoření odborného příspěvku s názvem "**Monte Carlo Analysis and its Application within the Valuation of Technologies",** který byl prezentován na konferenci Ecosystems and Sustainable Development 2011 konané ve dnech 13 – 15. 4. 2011 ve Španělsku. Organizátory konference jsou: Wessex Institute of Technology, Velká Británie, University of Siena, Itálie a University of Alicante, Španělsko.

Příspěvek vycházející z této práce bude také prezentován na konferenci EuroNanoForum 2011, která se bude konat ve dnech 30 – 31.5. 2011 v Maďarsku.

Tento software byl vytvořen s finanční podporou Ministerstva školství, mládeže a tělovýchovy České republiky – projekt Výzkumné centrum "Pokročilé sanační technologie a procesy", ev. č. 1M0554.

#### **Seznam použité literatury**

- [1] ARNOLD, G. Corporate Financial Management. 3rd. UK: Pearson Education Limited, 2005. 1200 s. ISBN 0-273-68726-3.
- [2] BOER, F.P. Oceňování technologií. 1. vyd. Brno: Zooner Press, s.r.o., 2007. 429 s. ISBN 978-80- 86815-66-4.
- [3] BOER, F.P. The Valuation of Technology. 1st ed. New York: John Wiley & Sons, Inc., 1999. ISBN 0-471-31638-5.
- [4] Čistá současná hodnota [online], Ing. Pavel Stacho, [cit. 2010-09-11]. Dostupný z WWW**:**  <http://pravo.stacho.cz/cista-soucasna-hodnota/>
- [5] DOŇAR, B., ZAPLATÍLEK, K. Matlab tvorba uţivatelských aplikací. 1.vyd.Praha: BEN, 2004. 216s. ISBN 80-7300-133-0.
- [6] DVOŘÁK, I. *Business Valuation - Jako cesta pro oceňování hodnoty duševního vlastnictví*. Seminář Aktop – ILA s.r.o., 2010. 23 p. Dostupné z WWW: [<http://www.wbs.wur.nl/NR/rdonlyres/A53BCE4A-0466-4AAF-8C94-](http://www.wbs.wur.nl/NR/rdonlyres/A53BCE4A-0466-4AAF-8C94-) 55341DE61CDD/30333/clarysse.pdf>
- [7] FABIAN, F., KLUIBERT, Z. Metoda Monte Carlo a možnosti jejího uplatnění. 1.vyd. Praha: Prospektrum, 1998. 148s. ISBN 80-7175-058-1.
- [8] FISHMAN, G. S. Monte Carlo: Concepts, Algorithms and Applications, 2rd. Volume 1 Springer Series in Operations Research, Springer-Verlag, New York, 1996. 667 s. ISBN 0-387-94527-X.
- [9] JÄCKEL, P. Monte Carlo methods in finance. 1.ed. Chichester: John Wiley and Sons, 2002. 219s. ISBN 0-471-49741-X.
- [10] KRAUS, L., KUBÁTOVÁ, J., PRNKA, T., SHRBENÁ, J., ŠTERLINK, K., Nanotechnologie v České republice [online]. 2005, vyd. Repronis, Ostrava, 12/2005. ISBN 80-7329-111-8. [cit. 2011- 02-02]. Dostupný z WWW: < <http://www.nanotechnologie.cz/view.php?cisloclanku=2007080008>
- [11] Linear Congruential Generator: Parameters in Common Use 2007 [online], Mathew Collow. [cit. 2010-28-12].Dostupný WWW:

[<http://www.museumstuff.com/learn/topics/Linear\\_congruential\\_generator::sub::Parameters\\_In\\_Co](http://www.museumstuff.com/learn/topics/Linear_congruential_generator::sub::Parameters_In_Common_Use) mmon Use>.

- [12] MAŘÍK, M., MAŘÍKOVÁ, P. Moderní metody hodnocení výkonnosti a oceňování podniku, Praha: Ekopress, 2001, 70s, ISBN 80-86119-36-X.
- [13] MANAŢERSKÉ ROZHODOVÁNÍ 2007/8, Rozhodování za rizika a nejistoty [online]. Katedra managementu, inovací a projektů, Ing. Jiří Vacek, Ph.D. [cit. 2010-11-23]. Dostupný z WWW: < [http://www.kip.zcu.cz/kursy/MR/MR5.ppt>](http://www.kip.zcu.cz/kursy/MR/MR5.ppt).
- 
- [14] MUCSKOVÁ, L. K problematice oceňování progresivních technologií se zaměřením na průmyslové využití nanotechnologií [diplomová práce]. Liberec: Technická univerzita v Liberci – Ekonomická fakulta, 2010.
- [15] Nanotechnologie Inovace pro zítřejší svět. Evropská Komise Generální ředitelství pro výzkum, 2007. 58 p. Available from www:ftp://ftp.cordis.europa.eu/pub/nanotechnology/docs/nanotechnology\_bat\_cs.pdf. ISBN 92-79- 00879-X.
- [16] Nanotechnologie v ČR praktické aplikace 2006. [online], Pavel Houser. ]. [cit. 2010-04-03]. Dostupný z WWW: [<http://businessworld.cz/ostatni/nanotechnologie-v-cr-prakticke-aplikace-](http://businessworld.cz/ostatni/nanotechnologie-v-cr-prakticke-aplikace-3595)[3595>](http://businessworld.cz/ostatni/nanotechnologie-v-cr-prakticke-aplikace-3595)
- [17] Oceňování podniků a ekonomické analýzy [online]. MBA service, Ing. Lenka Išová, [cit. 2010-11- 04]. Dostupný z WWW**: <**[http://www.ocenenipodniku.cz/nehmotny\\_majetek.php>](http://www.ocenenipodniku.cz/nehmotny_majetek.php)
- [18] Projekt "Pokročilé vzdělávání ve výzkumu a aplikacích nanomateriálů" [online]. Praha: Autor: prof. Ing. Václav BOUDA, CSc., Elektrotechnická fakulta ČVUT, [cit. 2009-10-21]. Dostupný z WWW: [<http://nanotechnologie.cz/view.php?cisloclanku=2007080024>](http://nanotechnologie.cz/view.php?cisloclanku=2007080024)
- [19] Systémy a modely a Systémy a řízení 2009 [online]. Praha: Elektrotechnická fakulta ČVUT [cit. 2010-11-27]. Dostupný z WWW: < http://dce.felk.cvut.cz/sri2/ss/citliv\_anal.htm
- [20] *Valuation of Technology - Realizing Opportunities*. Vlerick Leuven Genk Management School, 2006. 84 p. Dostupný z WWW: [<http://www.wbs.wur.nl/NR/rdonlyres/A53BCE4A-0466-4AAF-](http://www.wbs.wur.nl/NR/rdonlyres/A53BCE4A-0466-4AAF-8C94-55341DE61CDD/30333/clarysse.pdf)[8C94-55341DE61CDD/30333/clarysse.pdf>](http://www.wbs.wur.nl/NR/rdonlyres/A53BCE4A-0466-4AAF-8C94-55341DE61CDD/30333/clarysse.pdf)
- [21] VIRIUS, M. Aplikace matematické statistiky: Metoda Monte Carlo. 3. vyd. Praha: ČVUT, 1998. 168 s. ISBN 80-01-01779-6.
- [22] Využití pravděpodobnostní metody Monte Carlo v soudním inženýrství [online], Ing. Michal Kořenář, [cit. 2010-23-12]. Dostupný z WWW**:** [< http://www.fce.vutbr.cz/veda/JUNIORSTAV2007/Sekce\\_7/Korenar\\_Michal\\_CL.pdf>](../../../../AppData/Local/AppData/Local/Microsoft/Windows/Temporary%20Internet%20Files/AppData/Roaming/Microsoft/Word/%3c%20http:/www.fce.vutbr.cz/veda/JUNIORSTAV2007/Sekce_7/Korenar_Michal_CL.pdf%3e)
- [23] AGUILAR, C. S., DUBOVÁ, M., CHUDOBA, J., ŠARMAN, A., Monte Carlo Analysis and its Application within the Valuation of Technologies– je v tisku.
## **Přílohy**

Součástí této diplomové práce je vytvořený software, který je možný nalézt na v přiloženém CD nebo ho lze stáhnout z adresy: [http://www.nti.tul.cz/cz/Software/Monte\\_Carlo](http://www.nti.tul.cz/cz/Software/Monte_Carlo)

Na výše uvedené adrese je možné nalézt manuál a licenční smlouvu k vytvořenému softwaru. Tuto licenční smlouvu a manuál je možné také nalézt v příloze diplomové práce.